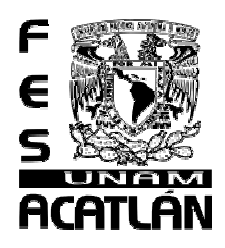

# **UNIVERSIDAD NACIONAL AUTÓNOMA DE MÉXICO**

## FACULTAD DE ESTUDIOS SUPERIORES ACATLÁN

#### **SOFTWARE MULTIMEDIA AUXILIAR EN LA ENSEÑANZA DEL IDIOMA INGLÉS 1 EN CBT**

## T E S I S

QUE PARA OBTENER EL TÍTULO DE:

LICENCIADO EN MATEMÁTICAS APLICADAS Y COMPUTACIÓN

P R E S E N T A

## **ANTONIA ROCÍO CARERA PINEDA**

ASESORA: MTRA. MARÍA DEL CARMEN GONZÁLEZ VIDEGARAY

SEPTIEMBRE 2006.

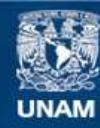

Universidad Nacional Autónoma de México

**UNAM – Dirección General de Bibliotecas Tesis Digitales Restricciones de uso**

#### **DERECHOS RESERVADOS © PROHIBIDA SU REPRODUCCIÓN TOTAL O PARCIAL**

Todo el material contenido en esta tesis esta protegido por la Ley Federal del Derecho de Autor (LFDA) de los Estados Unidos Mexicanos (México).

**Biblioteca Central** 

Dirección General de Bibliotecas de la UNAM

El uso de imágenes, fragmentos de videos, y demás material que sea objeto de protección de los derechos de autor, será exclusivamente para fines educativos e informativos y deberá citar la fuente donde la obtuvo mencionando el autor o autores. Cualquier uso distinto como el lucro, reproducción, edición o modificación, será perseguido y sancionado por el respectivo titular de los Derechos de Autor.

#### *Dedico este trabajo a mis pequeños hijos: Dafne Elizabeth y Marco Antonio.*

*Que han dado un nuevo sentido a mi vida y me han enseñado, a amar sin condiciones, a ser tolerante, tener paciencia, a disfrutar un paseo en bicicleta, a saborear un helado, y muchas cosas más. Los amo.*

*A mis hermanos Joaquín, Armando, Pedro y a mi hermana Alma Delia; por estar a mi lado, por sus consejos, por sus regaños y que juntos hemos crecido de una u otra forma en todos los aspectos, a pesar de los pronósticos familiares. Con mucho cariño para ustedes.*

# **Agradecimientos**

*A mi Dios, por ser el soporte de mi vida, por guiar mis pasos, por permitirme existir y estar aquí.*

> *Con un amor profundo a mi esposo Martín, que desde que lo conocí, siempre ha estado conmigo en este bello y en algunas veces difícil andar de la vida, por que a su lado he experimentado lo que es ser amiga, esposa y madre. Y juntos hemos crecido en el ámbito profesional. Te amo.*

*A mis padres Julia y Pedro por darme la vida; además agradezco todos sus grandes esfuerzos, que han hecho para forjar en mi una mujer con valores y principios, que me han acompañado todo este tiempo. Padre mío creo que nunca fue tarde para darte esta felicidad. Muchísimas Gracias papá y mamá.*

> *Gracias a las profesoras Lourdes Montiel Fuentes y Crisanta Torres Cano por sus valiosos comentarios que ayudaron a enriquecer la prensentación de este trabajo.*

# **Agradecimientos**

*Con cariño a mis amigos Ascelli y Angel que me acompañaron en el transcurso de la carrera y juntos compartimos experiencias e inquietudes en el salón de clase.*

> *Mis más sinceros agradecimientos a la Maestra Maricarmen González Videgaray que a pesar de tener tanto trabajo y responsabilidades que atender ha tenido a bien regalarme parte de su valioso tiempo para la elaboración de esta tesis.*

*Con respeto, agradezco a la Universidad Nacional Autónoma de México, a sus profesores y maestros por que son pilares de este país para formar profesionales con un alto nivel académico y competitivo, y al que muy orgullosamente pertenezco. Gracias UNAM.*

# **ÍNDICE**

### **SOFTWARE MULTIMEDIA AUXILIAR EN LA ENSEÑANZA DEL IDIOMA INGLÉS I EN CBT**

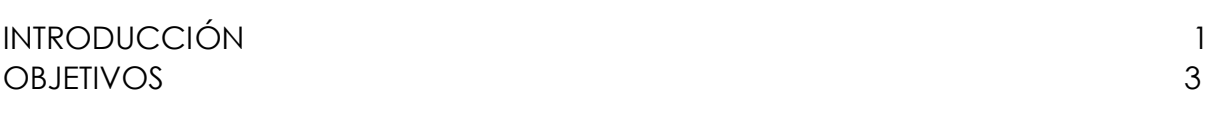

## **CAPÍTULO 1. PANORAMA GENERAL DEL IDIOMA INGLÉS EN LA ACTUALIDAD**

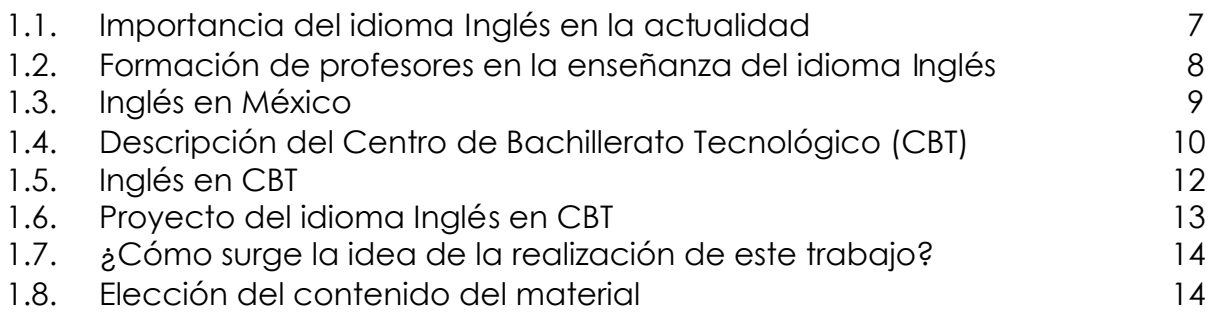

## **CAPÍTULO 2. SOFTWARE EDUCATIVO PARA INGLÉS Y MULTIMEDIA**

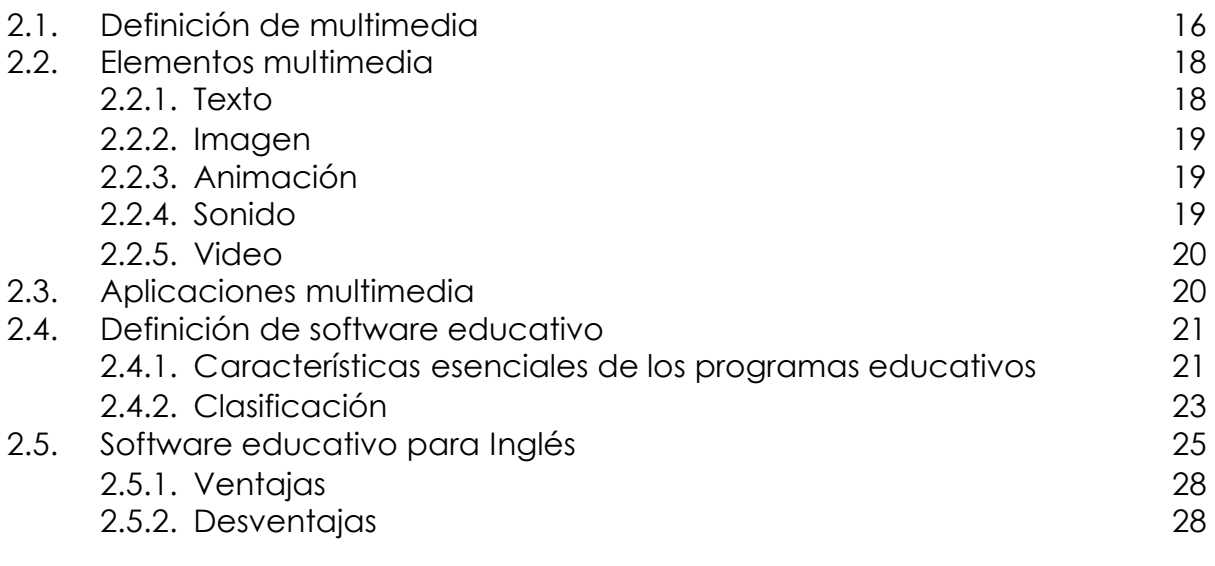

*Índice*

## **CAPÍTULO 3. DISEÑO DEL SOFTWARE**

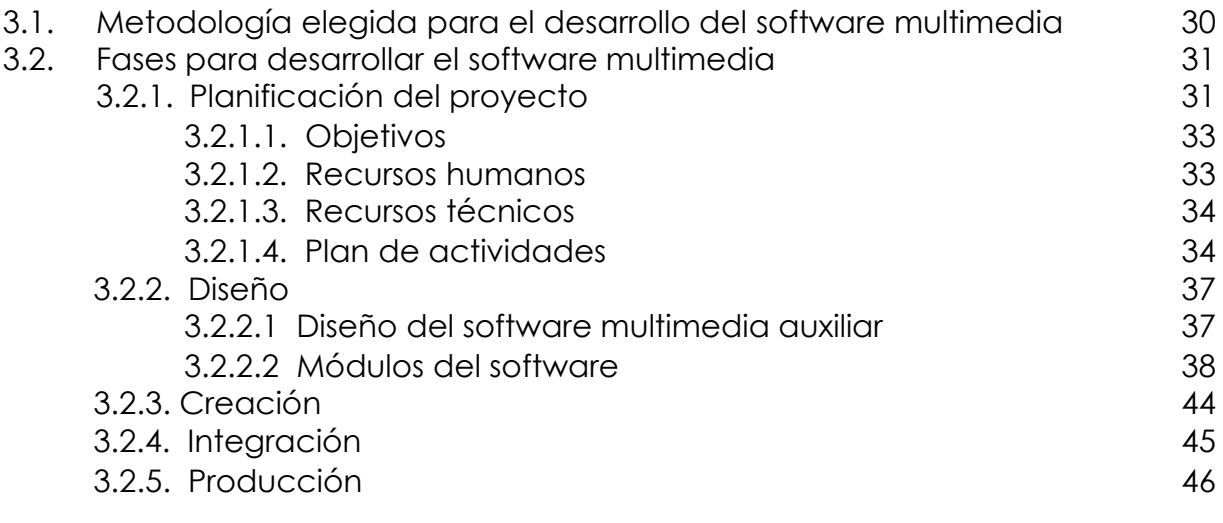

#### **CAPÍTULO 4. ¡EN ACCIÓN! INTERACTUEMOS CON EL SOFTWARE MULTIMEDA "SCHOOLmate"**

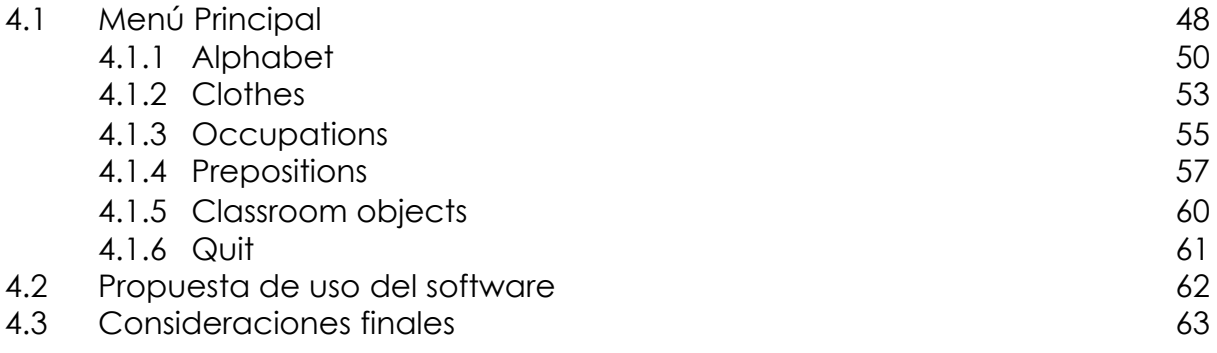

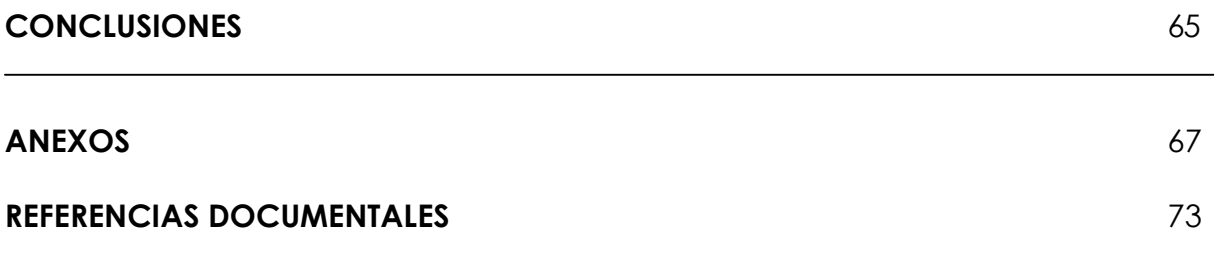

Los cambios que vive nuestra sociedad exigen cambios en la tecnología que incrementan la diversidad y la eficiencia del proceso educativo en todos los niveles. Al mismo tiempo, el rápido desarrollo y convergencia de las comunicaciones y la tecnología de computación están creando un nuevo paradigma de aprendizaje. Las computadoras están contribuyendo a este proceso educativo en gran medida con atributos como: paciencia, disponibilidad a toda hora y programas de instrucción individualizados, que permiten al estudiante avanzar a su propio ritmo.

Por ello, la educación se apoya cada vez más en herramientas informáticas. El software educativo es una alternativa para la enseñanza en diversas disciplinas, tales como las Matemáticas, la Biología, la Química, la Física y por supuesto en el área de idiomas, particularmente el Inglés.

La enseñanza del inglés, se ha convertido en una prioridad en los últimos años, no sólo en el nivel básico, sino también en todos los niveles educativos del país. En el contexto global socioeconómico y político en el que nos desarrollamos, es importante que el idioma sea una vía de comunicación que nos permita el acceso a otras culturas, territorios, economías, etc. de ahí la necesidad de que el alumno tenga la competencia necesaria para desenvolverse en el uso de alguna lengua extranjera, como lo es el idioma inglés. Dentro de este contexto nos damos cuenta que el inglés es la primera lengua que cobra un uso generalizado de unificación del mundo; misma que acompaña los procesos modernos de expansión económica, tecnocientífica y cultural.

En el nivel medio superior, se ha priorizado el aprendizaje del idioma inglés como segunda lengua que se integra al plan de estudios como una materia obligatoria y seriada. El objetivo de los programas de inglés en el nivel medio superior del estado de México es que el alumno utilice la lengua extranjera como medio real de comunicación.

Desafortunadamente nosotros como profesores enfrentamos varios obstáculos para lograr nuestros objetivos de enseñanza. Hoy en día existe una gran variedad de software educativo para esta disciplina, que si bien, presentan programas atractivos visualmente y con un contenido bastante extenso, son demasiado costosos en su gran mayoría, además de que son sistemas producidos en el extranjero que obedecen a otros planes de estudio, con objetivos e intereses diferentes a los nacionales.

#### **OBJETIVO GENERAL**

Crear un software multimedia auxiliar en la enseñanza del idioma inglés I, que se imparte en el tercer semestre, como una herramienta didáctica para que los profesores motiven y refuercen los conocimientos fundamentales del inglés de sus alumnos, en los Centros de Bachillerato Tecnológico de la zona escolar 08 de la SECyBS.

#### **OBJETIVOS ESPECÍFICOS**

- Presentar una metodología para el desarrollo de software educativo en general y de software para enseñanza del idioma inglés en particular.
- Apoyar la difícil labor de la docencia, mediante la elaboración de un material didáctico que pueda ser útil y fácil de usar, dirigido a profesores y alumnos; cuyo objetivo es el aprendizaje del idioma inglés.
- Contribuir con un software de apoyo a la enseñanza del Inglés, si bien existe en nuestro país, en su mayoría son materiales importados, por lo que no responden completamente a las características de nuestro país.

### **CAPITULO 1**

#### **PANORAMA GENERAL DEL IDIOMA INGLÉS EN LA ACTUALIDAD**

*"El propósito de la educación no es perfeccionar a los jóvenes en algunas de las ciencias sino abrir su mente y disponerla a modo de que sea capaz de dedicarse a cualquiera de ellas, cuando se lo propongan"*

*John Locke.*

La internacionalización de las economías y culturas, no sólo se refiere a la apertura de fronteras, a permitir el acceso a bienes y servicios producidos en el exterior, sino también a los contenidos culturales de otros países.

El mundo de hoy se encuentra inundado de productos que de una u otra manera instalan y usan el inglés; cada vez más empresas de todo el mundo, considera un prerrequisito, tener conocimientos del inglés para ascender y conseguir un puesto de trabajo. Las universidades, tanto públicas como privadas preparan año tras año profesionales, artistas y técnicos del mundo entero que emplean el inglés como un segundo idioma en sus actividades diarias.

Ante esto se pretende dar una visión general de la ubicación del idioma inglés en la actualidad y su importancia en los Centros de Bachillerato Tecnológico; ya que entender esta lengua, permite al alumno egresado desenvolverse óptimamente al involucrarse en el manejo de textos y emisión de mensajes en diferentes campos de su desarrollo personal.

#### **1.1 Importancia del idioma Inglés en la actualidad**

Actualmente, la importancia del conocimiento del idioma inglés, responde a las necesidades de un mundo cada vez más intercomunicado, "Casi dos terceras partes de la investigación científica es producida y publicada en inglés, tres cuartas partes de la correspondencia se escribe en dicho idioma y de toda la información generada en el mundo a través de los medios electrónicos, el 80% está procesado en inglés, cerca de 50 millones de niños lo estudian como idioma adicional a nivel primaria y casi 80 millones a nivel secundaria" 1. Se considera como el idioma oficial o semi-oficial en 60 países repartidos dentro de los cinco continentes.

Es un hecho innegable que este idioma ha llegado a tener una posición dominante en la ciencia, la tecnología, la medicina, la investigación, los

<sup>1</sup> Pennycook Alastair, "*The Cultural Politics of English as an Internacional Language*" , Longman, New York, 1994.

periódicos y la publicidad; es oficialmente el idioma universal utilizado en aeropuertos, en el control de tráfico aéreo y marítimo, el empleado en los negocios, el comercio internacional, las conferencias académicas, la diplomacia y en organizaciones internacionales. En la historia de la humanidad nunca antes tanta gente había hablado (y no digamos medio hablar) una lengua en forma tan amplia.

#### **1.2 Formación de profesores en la enseñanza del idioma Inglés**

Los planes de estudio y la pedagogía en la enseñanza del inglés se diseñan principalmente en el Reino Unido y Estados Unidos; así que mientras el hablar inglés fue impuesto por la fuerza en los tiempos de la colonización, las políticas lingüísticas contemporáneas están determinadas por la situación del mercado, esto es, por la gran demanda de maestros, asesoría especializada en la formación de profesores para la enseñanza del idioma, cursos, e intercambios culturales, además por los innegables hechos sobre los importantes usos del idioma en la actualidad, lo que permite legitimar la exportación de éste al resto del mundo.

No obstante, un reporte británico remarca: "la formación de maestros en la enseñanza del inglés (ELT), es ahora una actividad internacional con implicaciones y derivaciones políticas, económicas y culturales. La demanda de una alta calidad en la enseñanza del inglés ha crecido y se ha expandido rápidamente por todo el mundo " 2

Prueba de esta expansión del idioma, es que en la actualidad, existen más universidades en México que ofrecen la licenciatura en la enseñanza del idioma Inglés; por ejemplo en la Universidad Nacional Autónoma de México, así como en la Universidad Autónoma del Estado de México y en algunas instituciones particulares.

Por ello, la enseñanza de un segundo idioma se ha considerado responsabilidad del profesor, ésto se puede constatar al observar la innumerable bibliografía existente acerca de métodos de enseñanza y de diseño de material. Es entonces responsabilidad del profesor y de las instituciones crear un ambiente de enseñanza-aprendizaje significativo, efectivo y satisfactorio dentro del aula de clases; motivo por el cual surgió la idea de desarrollar el presente trabajo.

#### **1.3 Inglés en México**

<sup>2</sup> British Council Report, 1989-1990

En México, en virtud de la vecindad que existe con los Estados Unidos y aunado a la influencia de los medios de comunicación, el aprendizaje del inglés se ha convertido en uno de los idiomas más importantes. "La principal exportación de los Estados Unidos ya no es el fruto de sus campos ni la producción de sus fábricas, sino los productos de su cultura popular – películas, música, programas de televisión, ropa, comida, deportes, libros y software"3.

Para los estudiantes es un instrumento que les permite tener acceso a su superación cultural y quizá más importante e inmediato; el acceso a todo acervo científico y humanístico que se publica y difunde en dicho idioma, lo cuál nos muestra que es necesario para el desarrollo profesional en general. Además se ha estereotipado como los analfabetas de la actualidad a aquellas personas que no tienen conocimientos de inglés y computación.

En la actualidad, la enseñanza del inglés en México ha sido instituida oficialmente en la educación secundaria y preparatoria o bachillerato como lengua adicional y responde a su importancia actual como herramienta de apoyo que permite acceder a los centros de educación superior, un ejemplo claro de esto es el requisito de comprensión de lectura de inglés que se pide en casi todas las licenciaturas para poder titularse.

El uso de este idioma como lengua extranjera ha traído consigo algunas implicaciones educacionales y sociales en conjunto; el éxito o el fracaso para adquirirlo es decisivo para las aspiraciones a tener una carrera profesional exitosa, tiene una función social estratificante; porque está relacionada con la clase social, la edad, el sexo y la profesión.

En nuestro país los libros escritos en inglés son prácticamente utilizados en todos los programas universitarios, muchas de las conferencias, videoconferencias o los discursos académicos son realizados en inglés, así como el uso de Internet; lo que significa que manejar este idioma es una precondición para obtener mayores grados académicos o para ascender en un puesto de trabajo.

Es bien sabido que nuestro gobierno se ha encargado de hacer tratos comerciales a diestra y siniestra con cuanto país se le pone enfrente y de forma particular con las grandes potencias; ésto crea necesidades casi paranoicas en nuestra sociedad, demandando hablantes de inglés en todas las esferas sociales.

<sup>3</sup> International Herald Tribune, "*El mundo da la bienvenida a la invasión cultural de los Estados Unidos*", 1998.

### **1.4 Descripción del Centro de Bachillerato Tecnológico (CBT)**

Con el propósito de conocer más de cerca el nivel educativo para el cual se desarrolló el software multimedia se describe lo que es el Centro de Bachillerato Tecnológico (CBT).

El Gobierno del Estado de México a través de la Secretaría de Educación, Cultura y Bienestar Social, ofrece educación media superior técnica con modalidad bivalente en los Centros de Bachillerato Tecnológico (CBT's)4.

Permitiendo mediante sus planes y programas de estudio desarrollar habilidades, destrezas, actitudes y valores, así como transmitir conocimientos que faciliten al alumno acceder con los elementos suficientes a la educación superior y/o incorporarse al sector productivo, según la formación educativa cursada.

El plan de estudios se divide en las siguientes formaciones:

Básica:

Considera asignaturas en cinco áreas de conocimiento, al igual que un bachillerato general (preparatorias)

• Tecnológica:

Las materias de esta formación dependen de la carrera elegida, considerando la importancia de las prácticas profesionales y el servicio social, permitiendo con ello un acercamiento real al mundo del trabajo en los sectores de la producción y servicios.

Complementaria:

Integrada por servicios de apoyo como orientación educativa, asesoría de titulación, desarrollo de habilidades del pensamiento, computación, así como **fortalecimiento del idioma inglés** y valores universales.

Para efectos del presente trabajo, una vez mencionado los lineamientos correspondientes a la educación media superior técnica, es importante presentar el organigrama que rige el funcionamiento de los CBT's.

<sup>4</sup> Folleto informativo, "*Preparatoria tecnológica, tu mejor opción*", 2004.

### ORGRANIGRAMA GENERAL DE LA ESTRUCTURA EDUCATIVA DEL ESTADO DE MÉXICO

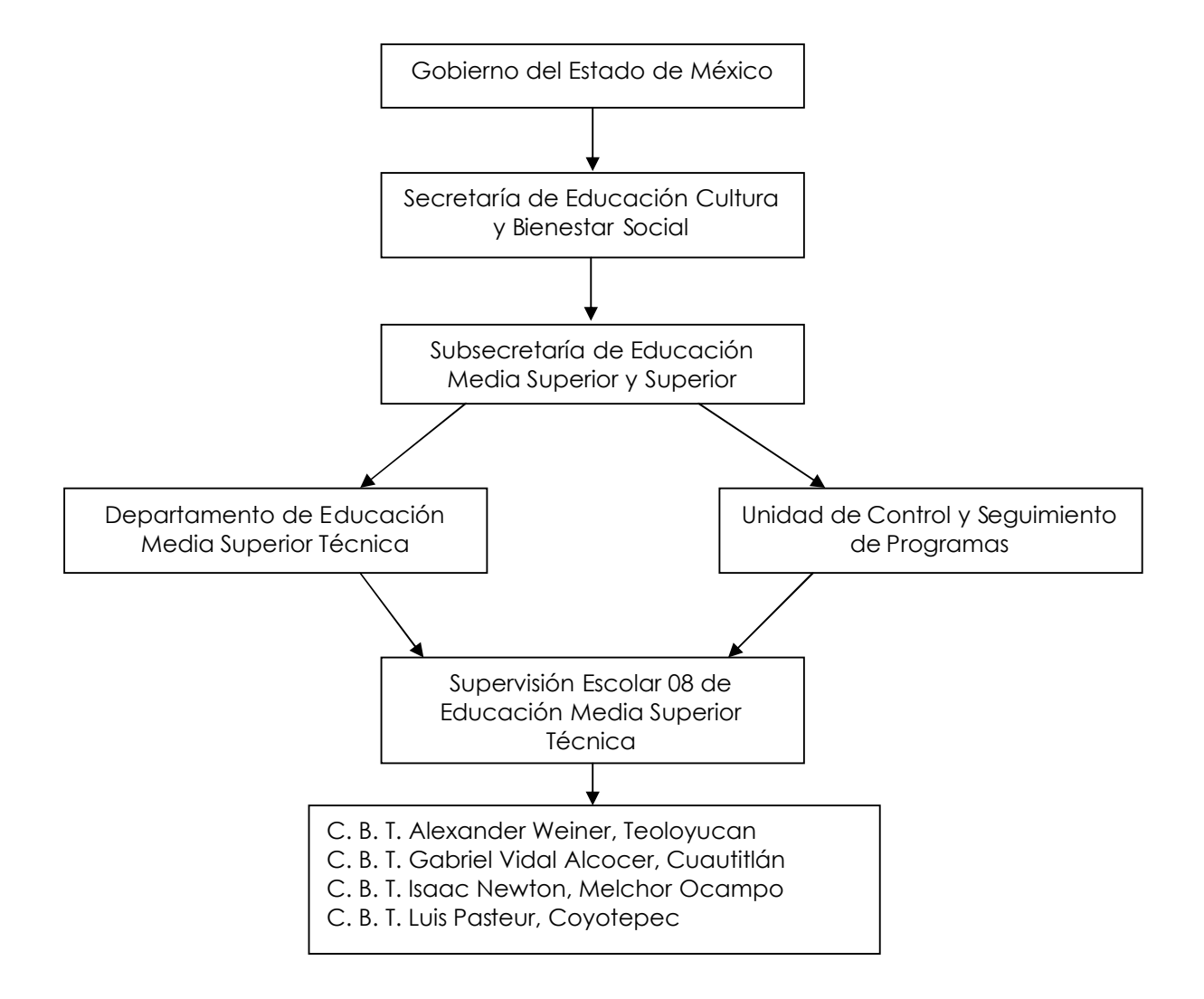

#### **1.5 Inglés en el CBT**

En el nivel Medio Superior se ha dado prioridad al aprendizaje del idioma Inglés como segunda lengua que se integra al plan de estudios como una materia obligatoria y seriada.

El objetivo de los programas de inglés en el nivel Medio Superior en el Estado de México es que el alumno utilice la lengua extranjera como medio real de comunicación y que junto con ello construya las habilidades comunicativas.

Dentro del programa de estudios vigente a partir del año 1995, el inglés es una asignatura básica<sup>5</sup> dentro de las materias de tronco común con carácter obligatorio, incluida en plan de estudios del Bachillerato Tecnológico.

Se seleccionó la asignatura de inglés I, se pretende empezar con temas básicos para que a los alumnos se les facilite el aprendizaje del idioma inglés, inducirlos a el uso de la tecnología y sobre todo ofrecerles la experiencia de un aprendizaje diferente; apoyándome en las maravillas que ofrece desarrollar software multimedia y así crear un material didáctico que pueda ser útil y fácil de usar, dirigido a profesores y alumnos.

Para la selección de temas y ejercicios a integrar en el software a desarrollar, se debe conocer el contenido del programa de la asignatura de Inglés I, enmarcado en una Carta de Especificaciones por Unidades<sup>6</sup>; ya que ésto es una referencia importante para que los docentes de la zona escolar 08, auxilien en la selección de los temas.

La idea de la creación de este software multimedia auxiliar para la enseñanza del idioma Inglés, surge a partir de una de las acciones incluidas en el proyecto que lanzó el Departamento de Educación Media Superior Técnica, a nivel Estado de México para cada uno de sus planteles.

Por ello considero necesario mostrar el contenido de este proyecto, ya que a partir de la publicación de la convocatoria, surge mi inquietud de desarrollar un software multimedia auxiliar para la enseñanza del idioma inglés I.

<sup>5</sup> Como marca el Plan de Estudios que rige a los CBT, en la Guía de Orientación, del Departamento de Educación Media Superior Técnica.

 $6\,$  Ver Anexo A

### **1.6 Proyecto del Idioma Inglés en CBT**

Dentro del plan de estudios, en el Departamento de Educación Media Superior Técnica, existe un programa llamado **"Fortalecimiento del Idioma Inglés**", en el cual se pretenden realizar acciones que enriquezcan el aprendizaje de los alumnos que estudian en CBT.

Dentro de estas acciones surge un proyecto llamado "Fortalecimiento del Aprendizaje del Idioma Inglés", en Enero del 2000, que pretende ofrecer al alumno experiencias de aprendizaje dinámicas e interactivas con el idioma a través del manejo de software educativo, Internet, señal Edusat y materiales impresos. A continuación se menciona textualmente la meta, el objetivo y las acciones del proyecto

• META

Operar el software en equipos con multimedia y/o aprovechar la señal Edusat o Internet, para la práctica y fortalecimiento del idioma inglés en los 66 planteles, a fin de consolidar 10 laboratorios de inglés en operación para septiembre de 2000.

OBJETIVO

Realizar gestiones encaminadas a la dotación de infraestructura física y didáctica que permita mejorar la formación y el desarrollo de las competencias básicas en el estudiante, relacionadas con el dominio del idioma inglés, necesarias para su incorporación a la educación superior y para su desempeño en el campo productivo.

#### • ACCIONES

Diagnóstico

- 1. Revisar las características de los equipos de cómputo (multimedia, Internet, red, señal Edusat).
- 2. Sondeo en instituciones externas para identificar el software de mayor pertinencia.
- 3. Demostración o asesorías del software.

#### Ejecución

- 1. Adquisición de software por las instituciones.
- 2. Capacitación en el manejo de multimedia e Internet
- 3. Operación de los Laboratorios.

#### Evaluación

- 1. Visitas académicas.
- 2. Informe de actividades.

### **1.6 ¿Cómo surge la idea de la realización de este trabajo?**

Esta idea surge principalmente sobre el proyecto **Fortalecimiento del aprendizaje del idioma Inglés**, ya que una de sus acciones importantes a realizar es manejar software educativo, que ofrezca al alumno experiencias de aprendizaje dinámicas e interactivas.

Es en este punto donde nació mi interés, para desarrollar una herramienta auxiliar, didáctica e innovadora, que pueda ser trabajada por profesores y alumnos que pertenecen a la zona escolar 08; de una forma clara y sencilla, para lograr un buen nivel de aprendizaje.

#### **1.7 Elección del contenido del material**

Cada inicio de semestre se realizan reuniones de academia para profesores de CBT, llamadas, Jornadas de Actualización Docente, su objetivo principal en el área de inglés es intercambiar las experiencias sucedidas dentro del aula de clases, material didáctico reciente que se ha adquirido o elaborado, así como plantear metas y estrategias para el siguiente semestre.

Estas jornadas también ofrecen capacitación docente sobre las nuevas o renovadas metodologías de enseñanza–aprendizaje e incluso se dan espacios para que las casas editoriales expongan sus nuevas propuestas sobre material didáctico y bibliografía.

Durante una de estas jornadas se nos sugirió a los profesores intercambiar ideas sobre la diversidad de material didáctico que cada docente utiliza para impartir su clase, cuando me tocó mi turno les expliqué como usaba mis diferentes materiales; después les expuse mi inquietud, y los motivos sobre lo que pretendía al desarrollar el software, en ese momento les pedí a mis compañeros me comentaran sus puntos de vista sobre lo que les había planteado y que me hicieran favor de contestar un cuestionario<sup>7</sup> y los resultados que arrojaron fueron los siguientes:

 Se les cuestionó sobre la diversidad de material didáctico con el que trabajan y enunciaron varios como son: wall charts, flash cards , games, cd's de video, CD's de música, CD's de conversaciones, libros de ejercicios y libros de texto.

<sup>7</sup> Ver Anexo B

- Cuando se les preguntó si conocían algún software educativo para inglés; algunos comentaron que carecían de esta herramienta didáctica; otros dijeron que este tipo de software es muy costoso por lo tanto se convierte en inaccesible de acuerdo al presupuesto disponible para la materia; unos pocos profesores mas interesados, expresaron que han navegado en Internet y han encontrado sitios que ofrecen software, pero se les dificulta bajar los archivos, debido a la capacidad del mismo para ser almacenados en las computadoras de las instituciones o a los permisos y licencias que se tienen que pagar para poder adquirirlos.
- Se les interrogó sobre la facilidad que tienen en su escuela para impartir clase con equipo de cómputo; la mayoría de los profesores respondió que su institución cuenta con un laboratorio de computo, que es utilizado para las materias tecnológicas y los horarios de taller de computación no concuerdan con el horario de inglés, por lo tanto casi es nulo el uso de la computadora para la impartición de clases de inglés, casi ninguno de ellos ha tenido la necesidad de ocupar este laboratorio con sus alumnos. Un profesor mencionó que si ha utilizado el laboratorio pocas veces, para exponer sus clases, mediante presentaciones en Power Point con la ayuda del cañón.
- Por último hubo algunos profesores que expresaron tener escasos conocimientos en computación y mostraron indiferencia al no contestar algunas preguntas del cuestionario aplicado.

Una vez analizado el proyecto para el fortalecimiento del aprendizaje del idioma inglés, haber cuestionado a los compañeros docentes sobre la situación y las condiciones en que se encuentran las escuelas con respecto a la enseñanza de este idioma, se identifica el punto de fusión para iniciar mas concretamente la creación del software multimedia auxiliar en la enseñanza del idioma inglés I en CBT; como una aportación importante que auxilie al profesor y alumno a practicar y reforzar los conocimientos adquiridos en clase. Para los Centros de Bachillerato Tecnológico, pertenecientes a la Zona Escolar No. 08.

El software que se propone, permite al alumno trabajar con un material o mejor dicho una herramienta didáctica diferente a lo tradicional; es decir, utilizar directamente la computadora e interactuar para desarrollar destrezas y habilidades en el uso de la tecnología.

Es importante aclarar, que una de las finalidades tomadas en cuenta, para llevar a cabo este trabajo, es ofrecer un software de calidad a poblaciones escolares con pocos recursos.

En el siguiente capítulo se analizan los aspectos a considerar, para la creación de un software educativo, así como una revisión del software existente para la enseñanza del idioma inglés.

## **CAPÍTULO 2**

### **SOFTWARE EDUCATIVO PARA INGLÉS Y MULTIMEDIA**

*"Con las manos puedes hacer una cantidad limitada de cosas; con la mente, no tiene límites"*

*Consejo de Kal Sheffield a su hijo Jerry.*

Son pocos los países latinoamericanos que desarrollan multimedia, de estos en su mayoría van dirigidos especialmente para el sector privado o industrial, en áreas de capacitación de personal desarrollo de sistema empresarial. Por otro lado el sector educativo está preocupado por buscar la mejor forma de emplearlo con fines didácticos, pues facilitan la creatividad, la reflexión, la expresión e incluso la propia habilidad en el manejo de la tecnología.

Los soportes que brinda esta tecnología y su forma de aplicación son poderosas herramientas en nuestros días para la diversificación de modalidades educativas, éstas se traducen en: cursos en línea, educación a distancia, capacitación y actualización en sedes remotas, autoaprendizaje, encuentros académicos simultáneos y diferidos entre otros. Dichas aplicaciones son en nuestros tiempos lo que corresponde al desarrollo de tecnología de punta en educación, sin embargo hace algunos años la situación era diferente.

#### **2.1 Definición de Multimedia**

Las raíces del término "multimedia" anteceden a la computadora, "la primera presentación multimedia fue la entrega de los diez mandamientos a Moisés en el año 1500 a.c. cuando voces humanas y celestiales, trompetas, truenos y relámpagos constituían los componentes multimedia de esa época"<sup>1</sup>. Desde hace décadas, se ha utilizado esta palabra para describir producciones que integran múltiples aplicaciones tales como: proyectores de diapositivas, monitores de videos, grabadoras de cinta y otros dispositivos de comunicación independientes. No obstante, es hasta los años 60's y 70's cuando surge el término multimedia en el área de pedagogía, en donde se integraban los nuevos medios de apoyo al proceso de aprendizaje en las clases.

Ciertamente el término multimedia significa diferentes cosas en diferentes contextos y depende del tipo del especialista que lo defina.

<sup>1</sup> Tay Vaughan, "*Todo el Poder de Multimedia*", Edit. Mc Graw Hill, México 1995.

De acuerdo a la Real Academia Española el origen etimológico latino de la palabra multimedia se deriva del prefijo "multi" que significa numerosos y del sufijo "media" plural de médium que significa medios. Así que multimedia es aquello que se transmite o percibe a través de varios medios.

La descripción es tan amplia que cabe la posibilidad de tomar el término para definir otras disciplinas y tecnologías, lo cual se aleja de nuestro contexto. Por lo tanto, se da la definición que proporciona el Cambridge Internacional Dictionary:

"Multimedia, es el uso de una combinación de imágenes estáticas y móviles, sonido, música y palabras, especialmente en ordenadores o entretenimiento"<sup>2</sup>

Con la intención de ampliar esta definición, presentamos la siguiente:

"Multimedia es en esencia una tendencia de mezclar diferentes tecnologías de difusión de información, impactando varios sentidos a la vez para lograr un efecto mayor en la comprensión del mensaje"<sup>3</sup>

Una vez conocidas las diferentes definiciones, se propone una más que integra las antes mencionadas y se acerca más a los objetivos de este trabajo:

"Multimedia, es una colección de tecnologías basadas en la utilización de la computadora que da al usuario la capacidad de acceder y procesar información en las siguientes formas: texto, imagen fija, imagen con movimiento (animación), video, y audio. Cuando se permite al usuario controlar ciertos elementos y el momento en que deben presentarse se le llama multimedia interactiva"<sup>4</sup>

Así podemos decir que multimedia es la disciplina tecnológica que integra varios medios o tipos de datos en forma simultánea, tales como: texto imagen, animación audio y otros dispositivos controlados por medio de la computadora, permitiendo la interacción entre esta última y el usuario.

<sup>2</sup> Cambridge University Press (Online 2000), http//dictionary.cambridge.org.definition.

<sup>3</sup> José Luis Oliva, presidente en 1994 de la Asociación Mexicana de Multimedia y Nuevas Tecnologías.

<sup>4</sup> Mendoza Guzmán María, "*Metodología para el Desarrollo de Software Educativo*", 2001,

#### **2.2 Elementos Multimedia**

Con los elementos de multimedia se puede informar, ejemplificar, orientar o entretener. El texto, imagen, animación, video y audio, por si mismos, son importantes y todos han sido utilizados de manera aislada para la enseñanza desde hace muchos años. Al impartir una clase escribimos en el pizarrón mientras hablamos; hacemos uso de libros, artículos o apuntes, que contienen texto y/o gráficos, etc. Osin (1996) los menciona como cambios de presentación que se han dado a través del tiempo. Sin embargo, los elementos de multimedia no tendrían sentido si estuvieran separados. El impacto que pueden lograr juntos es mayor para nuestra manera de percibir las cosas.

Para lograr un mayor beneficio, es importante distinguir las funciones que cada uno de los elementos nos proporciona, de acuerdo a sus características y según en la manera que se utilice. En la siguiente sección se explica por separado cada elemento multimedia.

#### 2.2.1 Texto

El texto es un segmento de información representado por un conjunto de caracteres que transmite un mensaje en forma escrita. Este necesita ser pensado y presentado con sumo cuidado, un ejemplo muy claro son encabezados de publicidad que dan significado a líneas completas de productos en una sola palabra, logo o etiqueta; "las palabras y símbolos en cualquier forma, hablada o escrita, son los sistemas más comunes de comunicación, con precisión y detalle brindan el significado más extendido al mayor número de personas. Por esto son elementos vitales de los menús multimedia, los sistemas de navegación y el contenido"<sup>5</sup>

Hacer texto fácil de leer es más complejo de lo que muchos se imaginan; es muy importante seleccionar textos con pocas palabras cargadas de significado. Este significado debe ser preciso y claro para el usuario.

Para una buena presentación en pantalla, es importante tomar en cuenta de cómo lee la gente. "Las personas leen de izquierda a derecha y de arriba hacia abajo" (Alesi 1985), se recomienda ubicar bien las oraciones y los párrafos en la pantalla.

<sup>5</sup> Tay Vaughan, "*Todo el Poder de Multimedia*", Edit. Mc Graw Hill, México 1995.

#### 2.2.2 Imagen

"La imagen es una forma de taquigrafía mental muy poderosa, ya que las imágenes tienen la capacidad de recuperar una gran cantidad de información en forma más rápida e intensa que las palabras" (Cervantes 1999). La imagen por sí sola, ofrece la posibilidad de imaginar y de intuir lo que se quiere transmitir.

Así, en una aplicación multimedia las imágenes son pantallas que se usan como área de comunicación visual con el usuario. Son los elementos ilustrativos de un contenido o de un contexto, tales como: señales o iconos, dibujos, fotografías, caricaturas, gráficas, diagramas, etc. Es importante hacer una adecuada elección de estos elementos para una enseñanza efectiva, tomando en cuenta el contenido y el perfil del usuario final.

#### 2.2.3 Animación

En computación la animación se trabaja con cuadros independientes, conteniendo imágenes fijas que al presentarse sucesivamente provocan al usuario una sensación visual de movimiento, las animaciones pueden ser creadas en dos o tres dimensiones a través de paquetes especializados.

Las animaciones captan más la atención que el texto y ofrece explicaciones y demostraciones dinámicas especialmente en situaciones imposibles de ilustrar. El abuso de ellas puede ocasionar que las pantallas se vean atiborradas y ruidosas, ocasionando una sensación de fastidio al usuario.

#### 2.2.4 Sonido

"El sonido es quizás el elemento de multimedia que más excita los sentidos; es el modo de hablar en cualquier lengua, desde un susurro hasta un grito. Puede brindar placer al escuchar música; sorprender con los efectos especiales, o crear el ambiente que establezca la atmósfera adecuada. La forma en que se utilice el sonido puede hacer la diferencia entre una presentación de multimedia ordinaria y otra profesional y espectacular" (Vaughan 1995). Entonces se puede decir que el sonido es un elemento de comunicación esencial para reforzar la información y disfrutar el recorrido.

#### 2.2.5 Video

El video es una combinación de medios, porque generalmente utiliza sonido y se acompaña de imágenes, "el video tiene un poder increíble para darle vida a la pantalla de la computadora. Una imagen estática no tiene comparación con otra que habla y se mueve. Pero se borra la novedad casi inmediatamente si el video no presenta un mensaje o una experiencia cautivadoras" (Krisof y Satrán, 1998).

Las grandes desventajas para desarrollar un software multimedia que contenga video son: el costo, tanto en hardware como en software, además requiere mucho espacio en disco duro y memoria. Entonces si se requiere calidad de video se requerirán mayores recursos de la computadora.

#### **2.3 Aplicaciones multimedia**

Con la llegada hace ya muchos años de las tarjetas de sonido, video, CD-ROOM, DVD y la posibilidad de generar espectaculares gráficos e imágenes en un ordenador, se produjo en el mundo de la computación una revolución que provocó un cambio que hasta entonces se tenía sobre la forma de diseñar aplicaciones; el auge de Internet y los entornos tridimensionales, son el resultado de lo que entendemos hoy como multimedia. Este concepto se trasladó a los ámbitos de la vida cotidiana como son: la televisión, el cine, arte, Internet, etc. Que dan lugar a las aplicaciones multimedia a los que actualmente estamos acostumbrados.

Para que una aplicación pueda ser considerada multimedia debe incluir en forma conjunta e integrada texto, sonido y música, imágenes, animaciones y/o video, presentada mediante una interfaz que debe ser intuitiva e interactiva.

El software de creación o autoría se aplica para el desarrollo de aplicaciones educativas. Ejemplo de ello puede ser Breeze y Authorware ambos de Abobe Macromedia, que permiten generar todos los elementos separados, que una vez integrados forman el producto multimedia. Son cientos de aplicaciones para distintos sistemas operativos dotadas de capacidades y posibilidades muy diversas, claramente especializadas.

#### **2.4 Definición de software educativo**

De acuerdo con la definición de Osin (1996), "el software educativo es un producto tecnológico diseñado para apoyar procesos educativos, y se concibe como un medio que utiliza quien enseña y quien aprende, para alcanzar determinados propósitos".

Por consiguiente, se puede decir que el software educativo es visto como un producto y también como un medio o una herramienta auxiliar, para que el alumno pueda interactuar con ambientes educativos computarizados, que favorezcan el proceso de enseñanza aprendizaje.

Es importante destacar que sólo con el uso adecuado del software, el alumno puede tener experiencias que ningún otro medio puede tener, ofreciendo una gran riqueza para lograr aprender (Pérez, 1996)

"Algunos autores utilizan las expresiones software educativo, programas educativos y programas didácticos como sinónimos para designar genéricamente, los programas para computadora creados con la finalidad específica de ser utilizados como medios didácticos" 6

En esta definición se excluyen los programas de uso general en el mundo empresarial, tales como procesadores de texto, interfaz de base de datos, hojas de cálculo, editores gráficos, etc.

2.4.1 Características esenciales de los programas educativos

Los programas educativos tratan diferentes áreas tales como la física, matemáticas, geografía, idiomas, etc. Aplicadas en formas diversas ya sea a partir de cuestionarios, ejercicios o mediante la simulación de fenómenos físicos que ofrezcan un entorno de trabajo de acuerdo a las circunstancias de los alumnos y ricos en interacción; pero la mayoría comparte 4 características esenciales según Marques (1995):

- son materiales elaborados con una finalidad didáctica.
- utilizan la computadora como soporte en el que los alumnos realizan las actividades que ellos proponen.
- son interactivos.
- individualizan el trabajo de los alumnos, ya que se adaptan al ritmo de trabajo de cada uno.

<sup>6</sup> Pere Marques, "*Metodología para la Elaboración de Software Educativo*", Madrid 1995.

 Son fáciles de usar, ya que los conocimientos en computación necesarios son mínimos, aunque cada programa tiene unas reglas de funcionamiento que es necesario conocer.

Aunado a las características mencionadas; el software educativo puede ayudar en el proceso de aprendizaje, permitiendo que el alumno desarrolle mecanismos y estrategias para la resolución de problemas por medio de la enseñanza individualizada.

El buen funcionamiento depende totalmente, de lo que se quiere enseñar, a quién se quiere enseñar y cómo se le quiere enseñar; lo cual constituye objetivos o metas propios del software educativo centrado en el alumno; definir la mejor forma de captar la atención del alumno para guiarlo hacia un entendimiento adecuado de los conceptos a aprender.

No obstante en todos los proyectos encaminados a la construcción de software de apoyo a la enseñanza y de forma más acentuada en el caso de recurrir a técnicas multimedia, es necesario que aborde los diversos aspectos pedagógicos7, como son:

\* Visualización

La imposición de este criterio en el momento de elección de imágenes es de gran importancia. De manera similar, el diseño de los dibujos se debe estudiar con cuidadoso detalle para marcar las limitaciones técnicas existentes.

\* Coherencia entre la información textual y gráfica

Se debe intentar en todo momento lograr una armonía entre el contenido gráfico presente en la pantalla y la información textual. Se consigue así un mayor impacto en el momento de transmitir los conceptos para una comprensión y entendimiento más agradable por parte del alumno.

\* Evitar la monotonía y el tedio

Gran parte de este logro se debe al contenido gráfico y sonoro de un software, en contraste con multitud de aplicaciones en las que predomina la información textual en detrimento de las restantes

\* Accesibilidad

La información contenida en el programa puede ser obtenida directamente por el lector en cualquier momento y lugar. El empleo de

<sup>7</sup> Javier Delicado, "*Sistemas Multimedia*", Editorial Síntesis, España 1996.

este equipo libera al profesorado de tareas rutinarias y proporciona al estudiante la posibilidad de realizar prácticas repetitivas.

\* Variedad

La información contenida variada proporciona una presentación más atractiva. También la utilización de una tecnología moderna despierta, por si misma el interés.

\* Versatilidad

El alumno maneja directamente la información y según sus propias preferencias. Al adaptar la información a sus inquietudes y su nivel de aptitud se eleva considerablemente su rendimiento.

\* Interactividad

El mas grave inconveniente que se presenta en la enseñanza es la actitud de pasividad que toma con cierta frecuencia el alumnado. Este grave inconveniente se salva totalmente con estos programas interactivos, ya que para que la información pueda transmitirse es imprescindible la cooperación del alumno. Este elige libremente la información que desea obtener y establece su propia vía de acceso a través de las pantallas del programa, con lo cual el alumno se siente partícipe.

#### \* Adecuación

La computadora personal se considera un medio ideal para este tipo de enseñanza debido, por un lado, a su enorme capacidad de almacenamiento de datos, y por otro lado a su velocidad de búsqueda y manipulación de toda esta información, además de su facilidad de manejo.

#### 2.4.2 Clasificación

El software con soporte multimedia puede ser didáctico cuando presenta y transmite conocimientos en el campo cultural, científico, técnico y profesional. Por ejemplo, los programas educativos, los de difusión, simuladores o cursos de capacitación de personal.

Heinich et al. (1989) hace una clasificación de los programas educativos, en la siguiente tabla donde muestra las características de cada uno de estos programas, el papel que lleva a cabo el profesor, la computadora y el estudiante así como algunas aplicaciones y/o ejemplos.

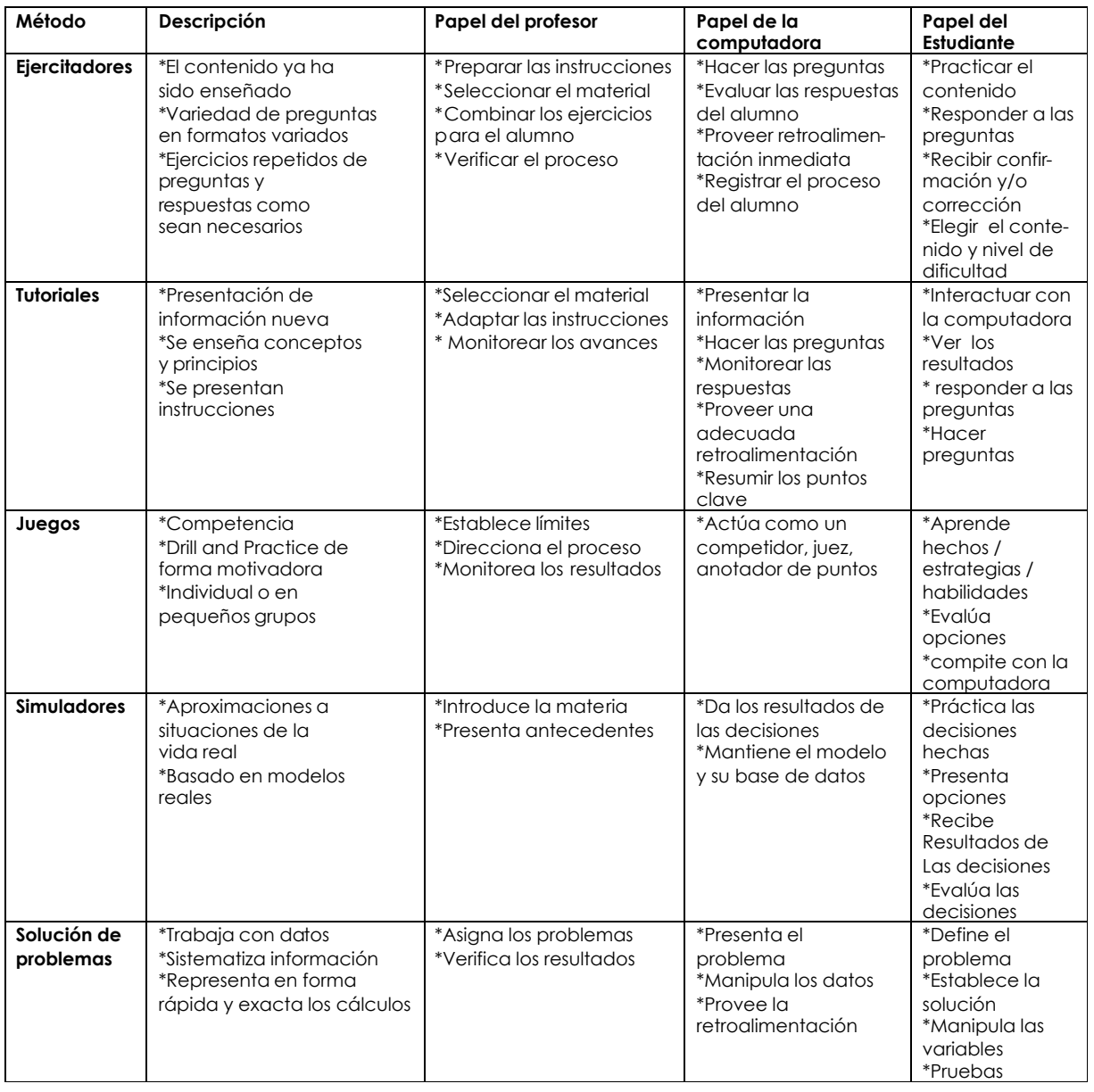

Clasificación de los programas educativos Fuente: Instructional Media, Heinich, et al. (1989)

#### **2.5 Software educativo para Inglés**

Cuando se decide realizar software educativo, surgen varias interrogantes por ejemplo ¿cómo realizarlo?, ¿Qué música elegir?, ¿como deben ser las imágenes, el texto, la combinación de los colores? etc.

Para aclarar estas dudas se recomienda investigar que tipo de software existe en el mercado y tratar de tomar esas ideas para desarrollar algo guiado con el contenido que se desea desarrollar.

Son tan variados y extensos los materiales para el aprendizaje del idioma inglés, la mayoría se componen de libros, videocasetes y CD's ROOM, que integran videos, ejercicios y prácticas orales con un contenido cultural de países como Inglaterra y Estados Unidos, en el cual el idioma es hablado. Por lo tanto no existe algo elaborado para nuestro país y que decir para nuestra institución escolar.

Se hizo una revisión de varias tesis y no se encontró alguna relacionada con este tema, la mayoría presenta software educativo sobre el área de matemáticas, biología, física y educación primaria.

Por consiguiente se llevó a cabo una investigación a través de Internet para conocer el material que se ofrece en el mercado, también se visitaron librerías especializadas en textos de inglés tales como: American Bookstore y librería ELT (English Language Teaching).

La investigación arrojó los siguientes resultados; el material existente se encuentra en presentación por paquete, su costo no es tan accesible; son paquetes de autoaprendizaje que contienen software multimedia pero sus componentes no se venden por separado.

En Internet se encontraron varios sitios de aprendizaje en línea con aplicaciones multimedia, la mayoría son de entretenimiento infantil; algunos demos se pueden adquirir sin costo alguno, pero son muy sencillos para resolver.

Existe demasiado software en el mercado mexicano y se pudo seguir consultando un número indeterminado de software educativo, pero los títulos que se mencionan en las siguientes tablas sirvieron para tener un panorama general de lo que hay en el mercado en cuanto el aprendizaje del idioma inglés y detectar los alcances y posibilidades del producto que se desea desarrollar en este trabajo.

A continuación se presenta la tabla 2.1 que incluye la bibliografía existente en el mercado: como es el título, contenido, y elementos que incluye el material.

| <b>TITULO</b>                                 | <b>CONTENIDO</b>                                                                                                    | MATERIAL<br>QUE<br><b>INCLUYE</b>          |
|-----------------------------------------------|----------------------------------------------------------------------------------------------------|--------------------------------------------|
| Tell me more                                  | *3600 ejercicios para desarrollar las cuatro<br>habilidades: writing, reading, speaking y listening.<br>*Numerosos diálogos y videos interactivos.                         | *Student´s Book<br>*Workbook<br>$*6$ CD'S  |
| Rosseta Stone                                 | *3500 imágenes reales y frases en 92 lecciones<br>para desarrollar las cuatro habilidades.<br>*Ejercicios de vocabulario, gramática y<br>exámenes por cada lección.        | *Student's Book<br>*Workbook<br>$*4$ CD'S  |
| English+                                      | *1000 horas de aprendizaje, en cinco niveles<br>*cada nivel contiene varios componentes<br>multimedia, incluye: juegos, quizzes y ejemplos<br>gramaticales animados.       | *Student's Book<br>*Workbook<br>$*12$ CD'S |
| <b>Buensoft</b>                               | *Software multimedia que contiene ejercicios<br>de flash cards, pair matching, quizzes,<br>hangman, scramble phrases. (material<br>complementario para el aula de clases). | $*2$ CD'S                                  |
| Aprender a<br>Hablar Inglés                   | *Tecnología de reconocimiento de voz<br>*Diccionario, videos<br><i>*Prácticas</i><br>de<br>conversaciones<br>reales.<br>pronunciación, lectura, escritura y gramática.     | $*4$ CD'S                                  |
| Lexia's<br>reading<br>&<br>learning software. | *software que mejora las habilidades básicas de<br>lectura.<br>*ejercicios distribuido en cinco niveles.<br>*ideal para estudiantes de preparatoria                        | *libro explicativo<br>$*2$ CD'S            |

Tabla 2.1. Programas educativos para aprender Inglés

La tabla 2.2 presenta sitios de interés ya sea para un aprendizaje en línea del idioma desde su nivel básico, pagando una cierta cantidad. Otros sitios ofrecen ejercicios escritos y orales o software que puede ser utilizado por profesores o alumnos en el aula de clases.

## Tabla 2.2

Programas educativos para aprender o practicar el idioma Inglés en línea.

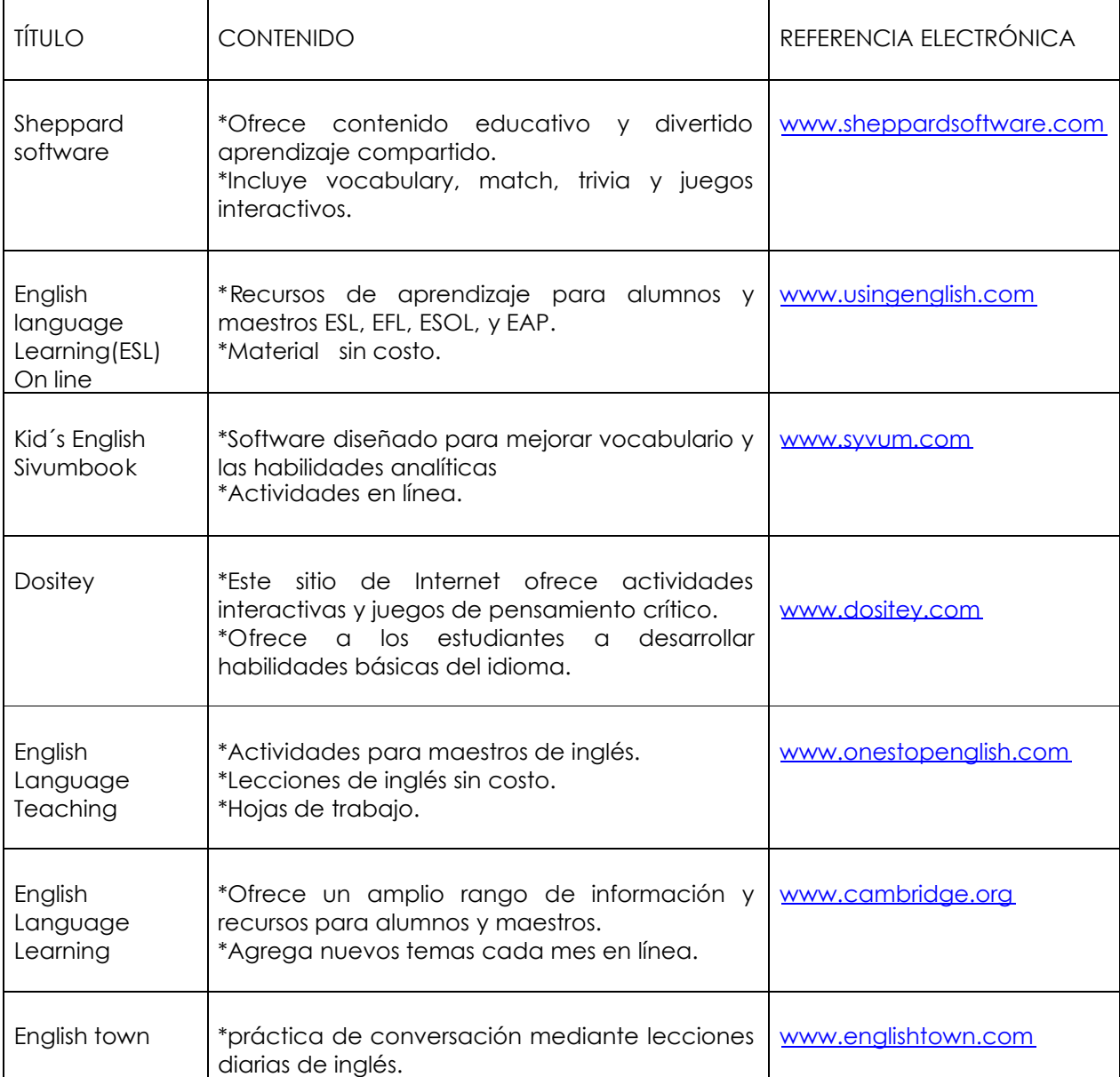

#### 2.5.1 Ventajas

El software educativo en cualquier área proporciona muchas ventajas al alumno, especialmente por sus habilidades para adaptarse a las diferencias individuales y permitirle controlar la ruta de su propio estudio. El alumno puede ser dirigido o no dirigido a través de la información. El software puede proveer interfaces para cada usuario con niveles variados de orientación.

Por lo tanto algunas de las ventajas que este tipo de software nos proporciona son:

- Permiten al reunir diversos medios, esclarecer conceptos que un medio aislado no puede.
- Permiten la visualización de conceptos abstractos, que en otros medios no es posible
- Ofrecen al usuario una multitud de estímulos, un alto nivel de motivación, un interés atractivo, y a la vez bien utilizados, son herramientas potenciadoras para el desarrollo cognoscitivo del alumno.

Cabe mencionar que tener estas opciones no presupone una mejor instrucción, ni una mayor interactividad. En la medida que el software pretenda mediante distintos tipos de actividades ayudar a adquirir una habilidad, un conocimiento, una conducta, o cambiar una actitud, es lo que convierte al software multimedia en formativo.

Desde esta perspectiva, lo que nos debe preocupar hoy en día, es estudiar y descubrir de qué manera debemos manejar los diferentes medios que nos ofrece esta tecnología para construir software educativo de calidad que realmente aporte grandes beneficios al proceso de la enseñanza aprendizaje, y de esta manera, lograr que el alumno interactué efectivamente con el software y que aprenda de él.

#### 2.5.2 Desventajas

Más que hablar de desventajas la intención es ponerse a meditar sobre el uso que se le esta dando actualmente la tecnología multimedia, es bien sabido que los sistemas multimedia no pueden resolver todos los problemas de aprendizaje que existen, de eso se encargará la pedagogía, pero si puede ser una herramienta significativa en el aula de clases. Salinas (1996) menciona al respecto:

"La fascinación general por multimedia oculta los problemas reales que las innovaciones educativas encuentran al introducirse en el sistema educativo; los planes de estudio y objetivos del software no son los correctos para el alumno, las estrategias pedagógicas usadas en el software están basadas en una cultura y una idiosincrasia ajenas a las nuestras, las aplicaciones no son centradas en el alumno, etc."

Desde esta perspectiva es importante aclarar que la producción de un software multimedia es costosa, pues se requieren grandes recursos técnicos y materiales para generar un sólo producto educativo. Además se requiere de un equipo multidisciplinario de trabajo, con el que muchas veces es difícil de contar. Esto trae como consecuencia, que al no producir software (o no tan rápido como se desea) que demanda la sociedad, se tenga que adaptar al software que se encuentre en el mercado, pensado en otro tipo de sociedad con características educativas diferentes o simplemente no se hace uso de esta tecnología por sus altos costos.

Para finalizar este capítulo deseo hacer una reflexión: El uso significativo de la computadora se ha convertido en una herramienta pedagógica alternativa para la educación a finales de los 50's con la instrucción asistida por computadora (IAC), empezó a ser portadora de innumerables programas de software orientado a la enseñanza, diseñados con diferentes lenguajes de programación e ingeniería de software. La tecnología multimedia es cada vez más utilizada para crear software educativo, cursos de enseñanza por computadora o aprendizaje en línea.

Todo este panorama me llevó a la conclusión de: aprovechar los recursos que ofrece la tecnología, mis conocimientos adquiridos en la carrera de Matemáticas Aplicadas y Computación (MAC) con la pre-especialidad en sistemas computacionales, así como la experiencia en mi área de trabajo que desempeño como profesora de inglés en el CBT Alexander Weiner; para crear un software educativo multimedia auxiliar en la enseñanza del idioma inglés I en CBT, que sea útil en lo que respecta a contenido y accesible en cuanto a costos para profesores y alumnos que pertenecen a los CBT de la zona escolar 08 y a las demás personas que logren conocerlo.

## **CAPÍTULO 3**

## **DISEÑO DEL SOFTWARE**

*"Escribir un programa didáctico es como tener una aventura: generalmente conocemos el punto de partida, más o menos sabemos donde queremos ir, pero desconocemos con exactitud lo que pasará por el camino".*

#### *Jean Michel LefÉvre.*

La primera tarea encomendada a toda persona o empresa que esté interesada en crear software multimedia es; describir la metodología de desarrollo, para tener un guía unas bases de apoyo, una planeación, que vaya acorde al tipo de software que se plantea desarrollar; como es, fijar sus principales objetivos, establecer una forma de trabajo, valorar etapas críticas en el proceso, describir las tareas en orden cronológico, etc. Para que se obtenga un material de calidad.

En este capítulo se trata la metodología para diseñar el software multimedia auxiliar para la enseñanza del idioma inglés I en CBT.

#### **3.1. METODOLOGÍA ELEGIDA PARA EL DESARROLLO DEL SOFTWARE MULTIMEDIA**

Javier Delicado (1996) propone una metodología, que la describe como un recurso que ahorra problemas y simplifica las tareas. Por ello suele asumir que son cinco las grandes fases de desarrollo de un software multimedia.

Las diferentes fases para desarrollar un software multimedia pueden realizarse íntegramente mediante medios informáticos. El producto final se logrará a través de un proceso basado en un trabajo cooperativo en red, como lo muestra el siguiente diagrama 3a.

*3a. Diagrama de flujo de tareas de un proceso de producción multimedia*

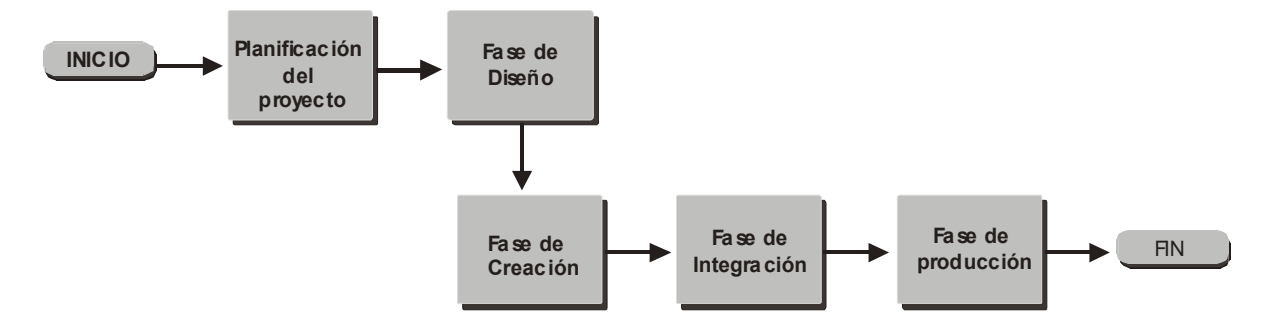

Durante la fase de planificación del proyecto se tratan los parámetros y la descripción del mismo. La finalidad de la fase de diseño es la de crear un prototipo que sirva de ejemplo. La fase de creación contempla la creación de texto, imagen, sonido, animación, video, etc. La fase de integración trata la obtención e integración y programación de cada uno de los elementos. La fase de producción comprende la preparación y obtención del software.

#### **3.2 FASES PARA DESARROLLAR UN SOFTWARE MULTIMEDIA**

La presente metodología parte de la necesidad de coordinar las diferentes características creativas, pedagógicas, informáticas y económicas requeridas en cada una de las fases, con el propósito de mejorar la calidad del contenido del software, acortando el tiempo total requerido para el desarrollo del mismo.

#### **3.2.1 Planificación del proyecto**

Mientras que el objetivo final de la creación del software, es la obtención de un producto que englobe todos los medios deseados; el objetivo básico de la planificación es delimitar el proyecto a partir de un planteamiento inicial, contemplando los datos técnicos, sus aportes didácticos, recursos que se van a emplear, tiempo para el desarrollo de cada uno de los medios y previsión de la terminación del producto.

Sin duda alguna, uno de los factores para lograr el éxito de cualquier software multimedia es el factor humano; muchos dicen que cualquier persona que cuente con los conocimientos técnicos necesarios, puede hacer software multimedia interactivos, sin embargo esto no es necesariamente cierto, porque para lograr que un software de este tipo cubra con las expectativas deseadas en cuanto a ergonomía, diseño, programación, entre otros aspectos, se requiere de la experiencia de varios especialistas, como son: diseñadores gráficos o industriales, ingenieros en computación, escritores, , pedagogos, etc., que cuenten con el respaldo de su formación profesional.

Lo ideal sería contar con un equipo multidisciplinario conformado por estos especialistas, sin embargo en la práctica no siempre ocurre esto, pues muchas veces una sola persona tiene que realizar varias tareas que no son propias de su profesión, pero si de su experiencia. A continuación se mencionan los roles necesarios que se requieren para formar un equipo de trabajo.

**Coordinador general.** Es la persona que lleva a cabo la planeación de todo el proyecto. Responsable de que el proyecto llegue a su fin, de dar solución a los problemas que se presenten durante su desarrollo y de establecer los lazos de comunicación entre el equipo de trabajo.

La coordinación general está a cargo de la Maestra Maricarmen González Videgaray, asesora de la presentación de esta tesis titulada "Software multimedia auxiliar para la enseñanza del idioma Inglés 1 en CBT".

**Coordinador del proyecto.** Expone al resto del equipo los objetivos del proyecto y establece las pautas y los criterios necesarios para la elaboración del software; a la vez que pone en conocimiento del equipo los distintos recursos materiales y humanos de que se dispondrá (tanto la maquinaria que se podrá utilizar, como las distintas áreas de creación disponibles, así como las diferentes áreas de desarrollo).

El coordinador del proyecto tratará de establecer un horario diario de trabajo con cada uno de los miembros del equipo y recogerá las distintas opiniones y sugerencias que estos le planteen. Una vez contrastadas las diferentes aportaciones hechas el coordinador, se procede a elaborar un plan de actividades para que queden programadas las tareas y delegar responsabilidades a los diferentes miembros del equipo.

**Guionista.** Es el encargado de elaborar la documentación con que se partirá para generar el software multimedia y contener toda la información relacionada con la idea que se tiene del producto final; asi como, organizar el texto que se ocupará dentro del software multimedia. Por último plasmar de manera gráfica el diseño de cada pantalla del proyecto multimedia.

**Diseñador.** Es la persona que coordina el diseño de la interfaz gráfica del software multimedia y responsable del procesamiento y tratamiento de imágenes, animaciones, videos y audio)

**Animador.** Persona encargada de producir todas las imágenes en movimiento a partir de paquetes especializados.

**Integrador (programador).** Persona que se encarga de programar e integrar todos los medios que formaran parte del software multimedia.

Para este caso Antonia Rocío Carera Pineda, quien presenta este trabajo de tesis como opción de titulación, para obtener el título de licenciado en Matemáticas Aplicadas y Computación funge como coordinador del proyecto, guionista, diseñador, animador y programador.
Una vez que se hayan aclarado los puntos importantes para la realización del software. Queda documentar los aspectos mencionados por el coordinador del proyecto: los objetivos, recursos humanos, recursos materiales y el plan de actividades; que se desglosarán en el siguiente apartado.

### 3.2.1.1 Objetivos

Es necesario definir qué es lo que se pretende alcanzar con la creación de este software multimedia. Los objetivos planteados al inicio de este trabajo se mencionaron de manera general y particular.

### OBJETIVO GENERAL:

Crear un software multimedia auxiliar en la enseñanza del idioma inglés I, que se imparte en el tercer semestre, como una herramienta didáctica para que los profesores motiven y refuercen los conocimientos fundamentales del inglés de sus alumnos en los Centros de Bachillerato Tecnológico de la zona escolar 08 de la SECyBS

#### Objetivos específicos

- Presentar una metodología para el desarrollo de software educativo en general y de software para enseñanza del idioma inglés en particular.
- Apoyar la difícil labor de la docencia, mediante la elaboración de un material didáctico que pueda ser útil y fácil de usar, dirigido a profesores y alumnos; cuyo objetivo es el aprendizaje del idioma inglés.
- Contribuir con un software de apoyo a la enseñanza del Inglés, si bien existe en nuestro país, en su mayoría son materiales importados, por lo que no responden completamente a las características de nuestro país.

#### 3.2.1.2 Recursos humanos

Con lo que respecta a los recursos humanos; se cuenta con el coordinador general, el coordinador del proyecto, tres docentes que imparten la materia de inglés de los CBT's que pertenecen a la zona escolar 08 (Profesora: Crisanta Torres Cano, Profesora Lourdes Montiel Fuentes y la Profesora: Socorro Martínez Velasco); que apoyaron en la recopilación de material audiovisual, correcciones sobre la pronunciación en los ejercicios que integra el software; así como sugerencias y comentarios sobre el contenido del mismo.

#### 3.2.1.3 Recursos técnicos

Los requerimientos técnicos para el desarrollo del software multimedia SCHOOLmate son:

- PC. Pentium IV
- 1.9 GHZ.
- 256 MB en RAM
- 40 GB en disco duro
- Scanner 900 x 1200 DPI
- Impresora de inyección de tinta para impresiones de calidad
- Grabador de CD
- Tarjeta de video
- Tarjeta de sonido
- Micrófono
- Bocinas
- Mouse
- Conexión a Internet

También se utilizarán las siguientes herramientas de producción: Corel Draw 11.0 y Adobe Photoshop (imágenes), Macromedia Director Mx (integrador de medios); Goldwave Digital Audio Editor, MPEG Suite (convertidor wavmp3audio), y Microsoft Word.

#### 3.2.1.4 Plan de actividades

El plan de actividades resulta un instrumento fundamental para planear y programar todas las actividades o tareas que se van a realizar en el desarrollo de un software multimedia.

Este plan de actividades puede ser representado a través de una gráfica de Gantt (ideada por Henry L. Gantt, notable pionero en el campo de la administración industrial) la cual es útil para representar la ejecución o producción total relacionándola con el tiempo.

El eje horizontal de la gráfica se usa para representar el tiempo y en la columna vertical de la izquierda se enlistan las actividades. El diagrama representa solo las actividades más generales del proceso de desarrollo del software multimedia y sólo se plantean tiempos estimados. En el anexo D, se presenta un comparativo con los tiempos estimados y reales.

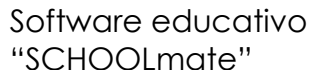

# **Gráfica de Gantt** "SCHOOLmate"  $E = Estimado R = Real$

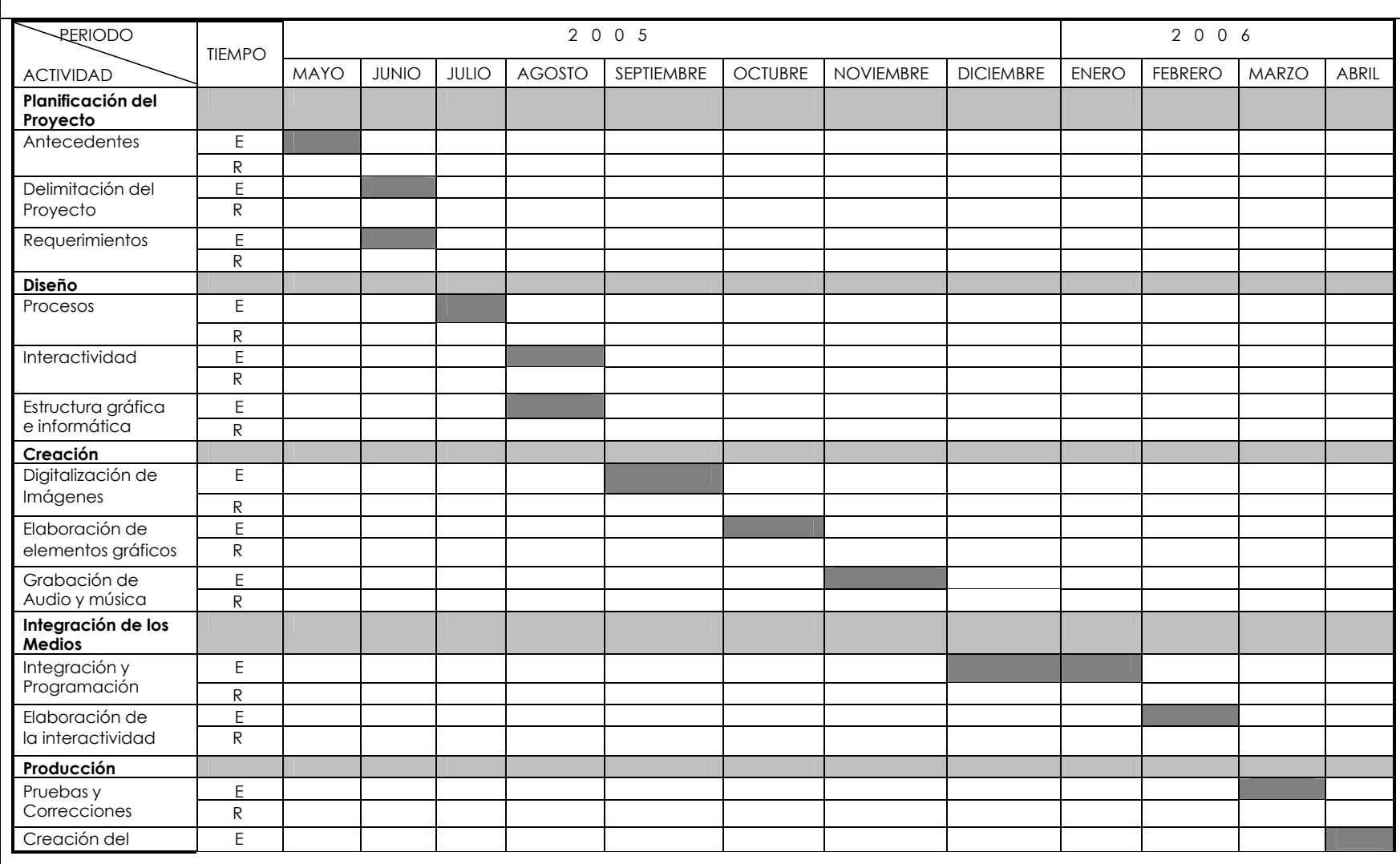

## **3.2.2 Diseño**

El diseño multimedia responde a las preguntas de: ¿cómo debería funcionar? Y ¿qué apariencia debería tener? Comprende las tareas de organizar la información, de pensar en los medios que se utilizarán, las acciones que podrá efectuar el usuario y la apariencia que tendrán las pantallas.

En esta parte se define exactamente cómo estarán conectados los módulos del software para que el usuario tenga acceso a cada uno de ellos. Para esto, es importante saber qué tipos de accesos y vínculos entre los temas necesitará el usuario.

Es importante verificar que la estructura de navegación que se obtenga de esta tarea, sea coherente y equilibrada para que el resultado sea un producto fácil de explorar.

Por lo tanto el diseño del software debe tener en cuenta todos los requerimientos del usuario, pero también y ante todo el diseño del interfaz. El papel de un correcto diseño funcional de la pantalla nunca será lo suficientemente valorado. La guía básica para un correcto diseño del interfaz del usuario es la intuición; el mejor software multimedia es aquella que no precisa de manuales para su manejo.

#### 3.2.2.1 Diseño del software multimedia auxiliar

Siguiendo las recomendaciones antes mencionadas, a continuación se describe la propuesta de diseño del "software multimedia auxiliar para la enseñanza del idioma inglés I en CBT".

El software se desarrollará de forma modular, es decir, cada grupo de ejercicios debe ser un programa independiente, con variables, código, y funcionamiento propio, relacionados entre sí sólo por el menú principal. La razón de esta programación es que el sistema puede crecer tanto como se desee y así por ejemplo se desea crear un nuevo bloque de ejercicios que no este contemplado dentro del menú actual, bastará con programarlo de manera individual y agregarlo al menú principal para que sea reconocido por el sistema.

Se debe contar con software de edición de audio para obtener los sonidos deseados, para grabar la voz de una persona indicando a los módulos que se puede acceder o lo que se va ha realizar en cada módulo.

El menú principal será el programa que aparecerá después de la pantalla de presentación de la aplicación; el cual proporcionará el control de 5 módulos de programación que se describirán más adelante dentro de este mismo capitulo.

Contará con una opción de salida en el cuál se incluirá información de la persona que realizó el software.

#### 3.2.2.2. Módulos del software

El módulo de nombre ALPHABET, se desarrollará para que el alumno identifique la pronunciación de las letras del alfabeto en inglés y para una mejor referencia, mostrará una ilustración con su nombre en inglés para cada letra del alfabeto. Con esto también se pretende que el alumno incremente su vocabulario.

Posteriormente para reforzar lo aprendido en la lección virtual, se pasará a una sesión de práctica a modo de ejercicio, llamado memorama que se jugará como el que se conoce comúnmente en papel; en la cual se presentarán 12 cartas al reverso y tendrán que coincidir la figura y el nombre de la figura.

Cuando se finalice el ejercicio, aparecerá la palabra "congratulations", como una recompensa para el alumno; en esa misma pantalla se contará con un icono de salida que permita regresar al menú principal.

Para el programa llamado CLOTHES, se presentarán las diferentes ropas que utiliza un hombre y una mujer; cuando se seleccione alguna prenda en la pantalla del software se el proporcionara nombre mediante letras y sonido.

Luego sigue la práctica en donde se presentan una mujer y un hombre se muestran las prendas y el alumno tiene que elegir, si su respuesta fue correcta el se escuchará decir "yes", en caso contrario se escuchara una voz decir "try again!".

Al finalizar el ejercicio aparecen las palabras "congratulations", y si el alumno desea repetir el mismo ejercicio, solo presionará el icono azul repeat. Si desea salir habrá una opción para regresar al menú principal.

En la opción de OCCUPATIONS, se presenta el lugar donde pueden las personas desarrollar ciertas ocupaciones. Para conocer el nombre de la ocupación se situará el cursor sobre la imagen del mismo e inmediatamente aparecerán las letras y se escuchará la ocupación seleccionada en inglés; se contemplan 12 ocupaciones.

Por la parte inferior de la pantalla aparecerá el ícono PRACTICE que indicará, la práctica que el alumno podrá realizar para esta lección.

Entrando a la pantalla de práctica aparecerá una columna con los nombres de las diferentes ocupaciones vistas en esta lección del lado izquierdo y en un recuadro centrado aparecerá el lugar. Por ejemplo el alumno visualizará un restaurante, lo que tendrá que hacer es seleccionar la ocupación cook, arrastrarlo hasta el restaurante y soltarlo. Si la ocupación elegida va s incorrecta dirá "Sorry".

Cuando se finalice el ejercicio, se aparecerán cohetes y aparecerá la palabra congratulations!! como una recompensa para el alumno; en esa misma pantalla se contará con un icono para realizar nuevamente el mismo ejercicio y otro de salida que permita regresar al menú principal.

En el apartado de PREPOSITIONS, se ilustrarán los usos de las diferentes preposiciones de ubicación, para que el alumno las identifique, si el alumno quiere escuchar la palabra en inglés, solo tendrá que posicionar el cursor en la preposición que desee.

Por la parte inferior de la pantalla aparecerá el ícono PRACTICE el cuál llevará al usuario a la práctica que podrá realizar para esta lección.

En esta practica, se presentará a un perro con una mesa ubicado en diferentes lugares, del lado izquierdo el alumno elegirá la preposición que crea correcta dando clic en el nombre de la preposición.

Si la preposición elegida es correcta, se escuchará la voz decir "Correct!", pero si es incorrecta dirá "Incorrect!", se cambiarán automáticamente cinco ubicaciones diferentes.

Cuando se finalice el ejercicio, aparecerá la palabra CONGRATULATIONS!! como una recompensa para el alumno; en esa misma pantalla se contará con un icono de salida que permita regresar al menú principal.

El último módulo nombrado CLASSROOM OBJECTS, presentará un salón de clases, con los diferentes objetos que hay en el, para visualizar el nombre de cada objeto se da clic en el mismo e inmediatamente aparecerá en el pizarrón verde.

Se propone practicar esta lección, presentando el juego del hangman; que consiste en adivinar la palabra que se tiene en el recuadro oculto por varios asteriscos; el alumno tiene que elegir letras del alfabeto a modo de acertar las letras que se encuentran ocultas. Se permiten tres errores, durante el cual se va formando el cuerpo de un hombre, a la sexta equivocación el hombre es ahorcado e indica que has perdido. Cuando se termina el juego con las palabras presentadas.

Al finalizar el ejercicio se contará también con la opción que permitirá regresar al menú principal.

Para tener idea sobre la estructura del software multimedia, me puedo auxiliar de herramientas gráficas, como las de diagramación, que permiten la obtención de diagramas de bloques para representar la aplicación final. El diagrama de bloques más usual es el de flujo, que representa el desarrollo de la aplicación, este puede adoptar diferentes formas, según la estructura que se desee dar y las posibilidades de navegación que se requieran.

Por consiguiente, se presenta el diagrama general del software multimedia auxiliar para la enseñanza del idioma inglés I en CBT, "SCHOOLmate"; propuesto, con una estructura lineal, en el diagrama 3a.

De acuerdo con el diseño propuesto, el itinerario del contenido del software SCHOOLmate quedo estructurado en la forma que se muestra en el diagrama organizador de contenidos 3b.

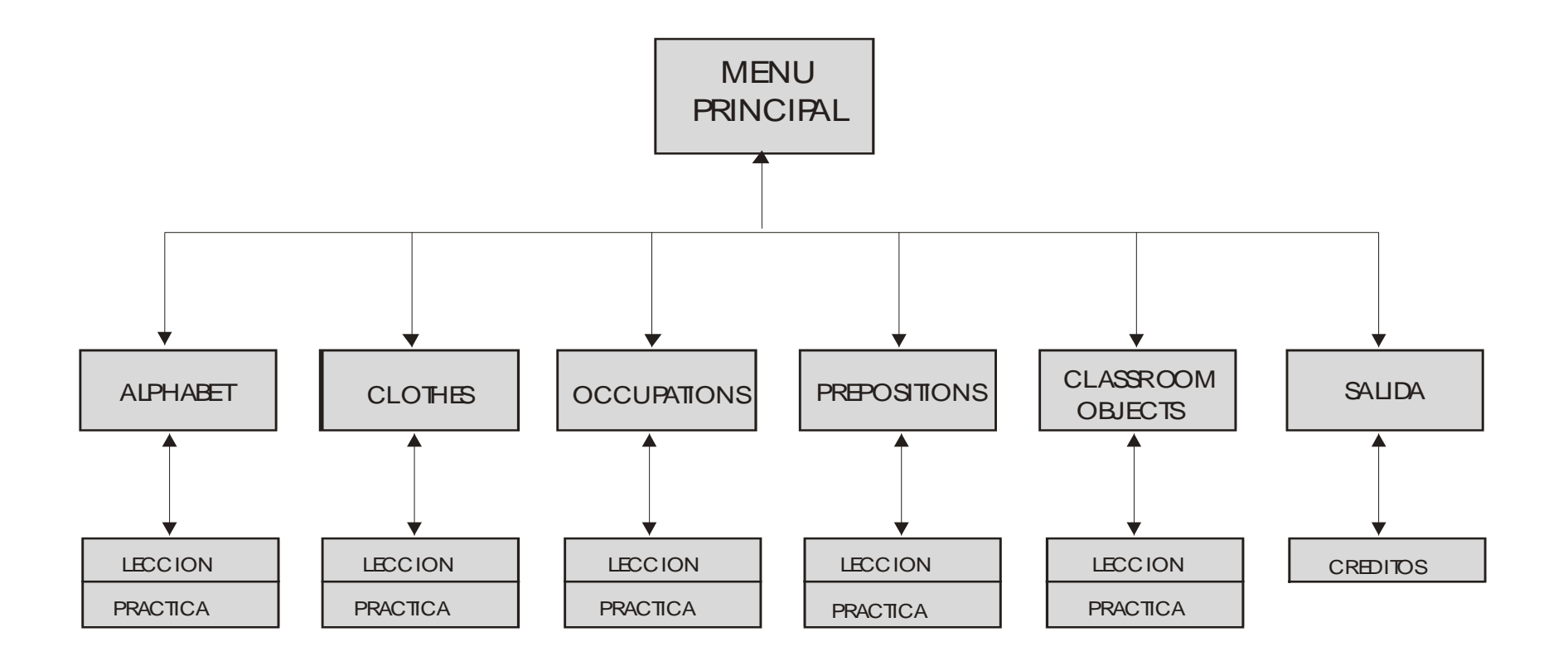

*Capítulo 3. Diseño del software*

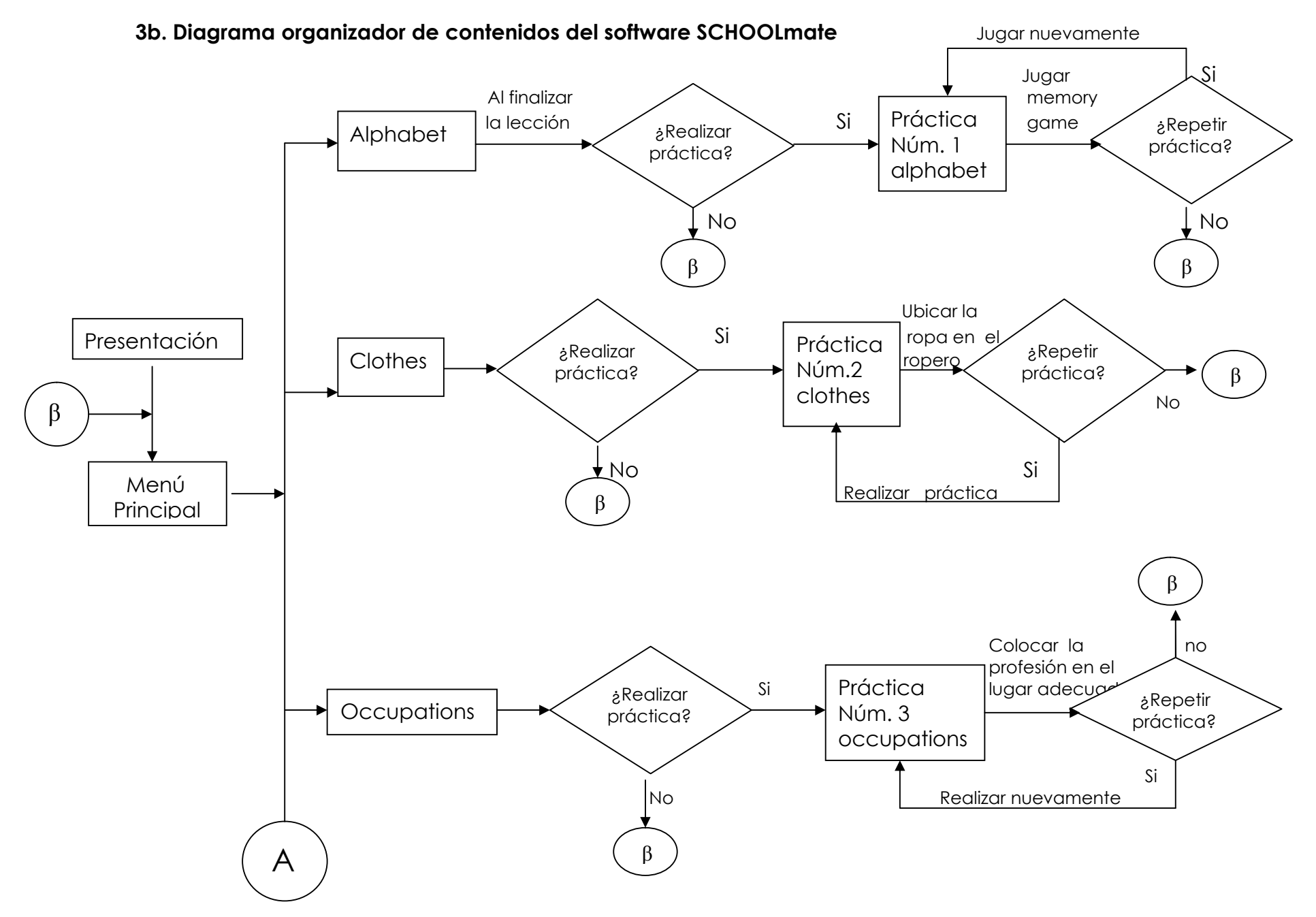

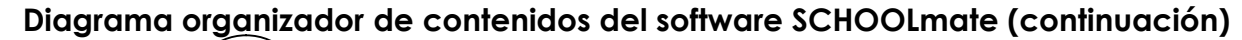

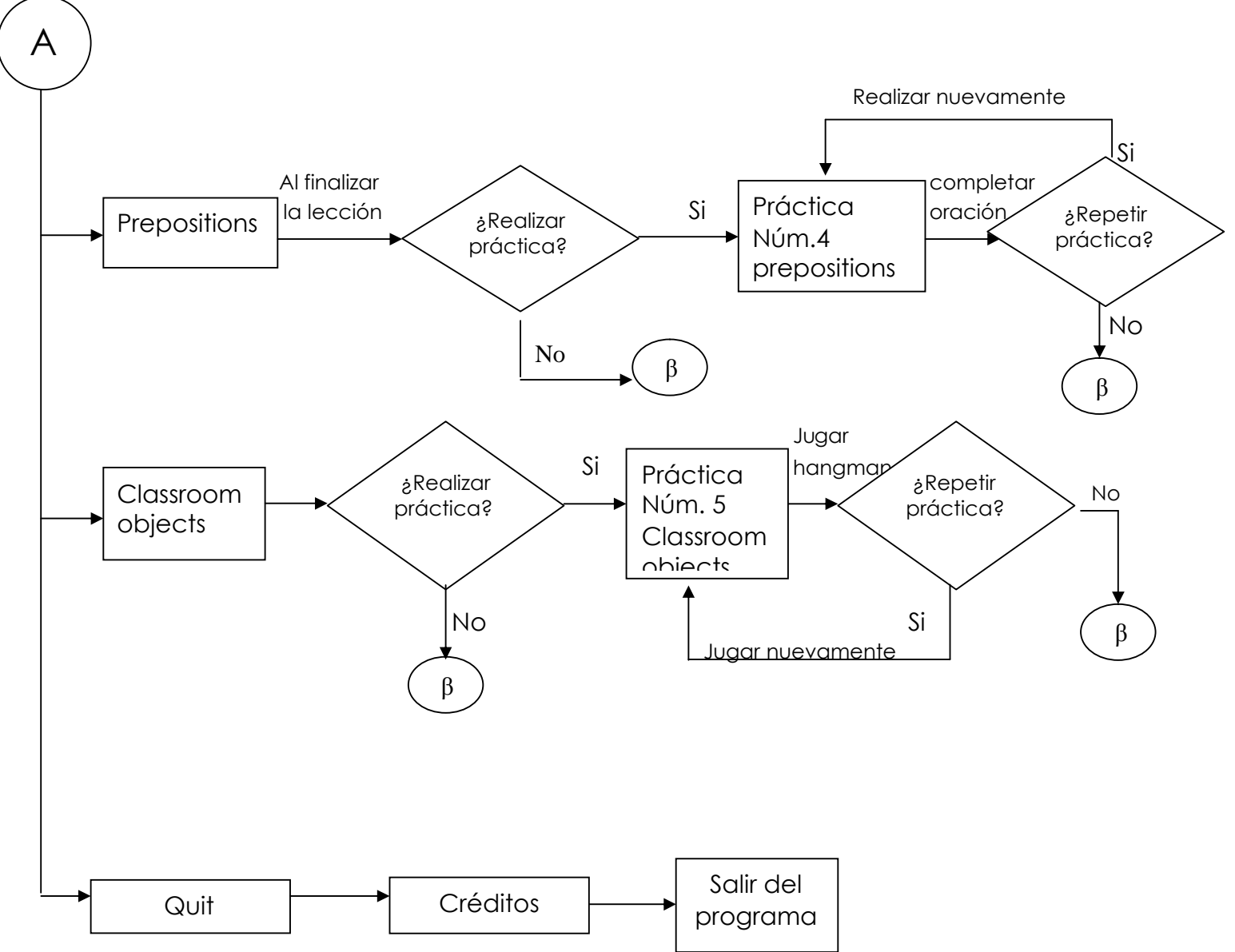

El software SCHOOLmate comienza con una pantalla de presentación, posteriormente después de unos segundos se presenta la pantalla de Menu Principal, desde el cuál se puede acceder a cualquiera de los 5 temas a estudiar (alphabeth, clothes, occupations, prepositions y classroom objects); también cuenta con la opción salir del programa (quit). Para cada tema hay una actividad entretenida que realizar. Cada flecha que sale del rectángulo indica las posibles opciones que tiene el usuario para continuar trabajando con el software. El uso de rombos significa que el programa hace una validación de la decisión del usuario para continuar, y siempre salen de éstas dos flechas. En cada lección o práctica siempre existe la opción de regresar a Menú Principal y así poder salir del programa cuando el alumno lo desee.

### **3.2.3 Creación**

Inicialmente el diseñador captura o crea diferentes tipos de medios digitalizando imágenes, vídeo, sonido y texto; para crear cada tarea se emplean las herramientas específicas a tal efecto, de cuyo manejo es un experto. El cuadro inferior muestra, de forma simplificada, una posible distribución de tareas y las herramientas más usuales para la creación del software multimedia.

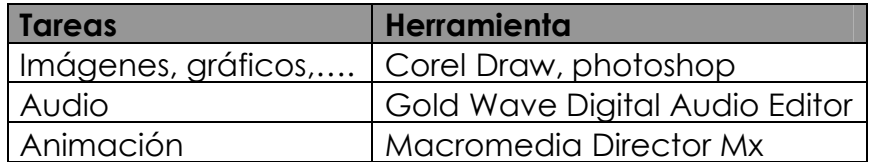

Durante esta fase, las tareas específicas que se llevaron a cabo utilizando las herramientas correspondientes son las siguientes:

Se auxilio del escáner para digitalizar imágenes de algunos audiovisuales, se creo texto correspondiente para cada módulo, se hicieron pruebas de voz y se definieron las palabras que se van a pronunciar o las instrucciones auditivas que van anexadas en cada opción; se diseñaron imágenes como es el rotafolio, las imágenes para la ropa, las cartas del memorama, los recuadros de presentación de la sección de occupations, la pantalla de presentación, los í íconos y el menú principal. Una vez realizadas las tareas, se paso a la fase de integración donde ya se le dio forma al software.

### **3.2.4 Integración**

En la fase de integración, se ensamblaron los diferentes medios y se añadió interactividad a la aplicación. Se integraron las secciones acabadas en el esqueleto de la aplicación. A partir de los bloques modelo obtenidos en la fase de diseño.

Se eligió Director mx , ya que es un programa integrador de medios (audio, imagen, video, texto, etc.), el cual cuenta con su propio lenguaje de programación llamado LINGO, y por ende, brinda gran ayuda al momento de interactuar, también ofrece la ventaja de poder comprimir archivos de un tamaño considerable; lo que da como resultado un sistema fuerte, llamativo y que se le puede considerar de fácil programación.

Desde el punto de vista de la programación; el sistema ha sido desarrollado en forma modular, es decir cada una de las lecciones corresponde a un módulo, el cual ha sido programado y funciona de manera independiente, estos módulos necesitan de un menú principal para poder ejecutarse; así pues lo único que necesita un nuevo módulo para ser reconocido por el sistema es, agregar una línea de código, junto con un nuevo botón.

Cabe mencionar que se implemento un prototipo que me permitiera visualizar todo lo que se había realizado hasta ese momento, como: la navegación, la interacción, el diseño de la interfaz gráfica, etc. y luego, se realizaron varias pruebas para detectar errores de funcionalidad del sistema.

Es necesario asegurarse de que el software corre de manera adecuada, no es tan lento como para entorpecer la tarea o la experiencia de su uso, es estable y no suspende la ejecución ante los errores del usuario o problemas de comunicación con dispositivos periféricos; es correcto, es decir no contiene errores de contenido y en el caso de software educativo, que es eficaz en sentido de que permite que se cumplan los objetivos instruccionales planteados.

Se trabajo el software con 100 alumnos y 3 profesores a modo de prueba, para saber si entendían lo que se les presentaba y sobre todo si sabían como utilizar el software. Por consiguiente se realizaron cambios en el mismo. Por ejemplo:

Modificación del fondo en la lección alphabet y classroom objects: Se agregó el icono de la bocina para escuchar las instrucciones; también se modificó la voz cuando se menciona el alfabeto ya que se escuchaba muy lenta y se sustituyeron algunas voces que se escuchaban distorsionadas.

Es importante señalar que mi voz no fue la adecuada ya que lo mejor hubiese sido encontrar un hablante nativo, pero no lo pude conseguir, así que tuve que hacerlo personalmente.

En cuanto a las pruebas aplicadas a los alumnos se pudo observar que al principio los alumnos mostraron un poco de temor al trabajar con el software, conforme iba pasando el tiempo aproximadamente dos o tres minutos se familiarizaron y perdieron el temor, se emocionaron al escuchar la música y las imágenes.

Les gustó en especial trabajar con la práctica del juego de memoria y hangman ya que esto requirió un poco de trabajo mental y fue un reto para los alumnos adolescentes realizarlo correctamente, ya que si se equivocaban ponían una cara de ¡no es posible me equivoque!

Paralelo al desarrollo del software fue posible mostrarlo a niños de la escuela primaria Federico Froebel en el municipio de Teoloyucan y alumnos de Tele secundaria en el municipio de Coyotepec, ambos en el estado de México.

A los niños les llamo mucho la atención las imágenes y en especial al momento de mencionar el nombre de las figuras en inglés ya que en ese instante comenzaban a pronunciar de la misma forma las palabras, esto me sirvió para darme cuenta en ese momento, que mediante una correcta aplicación del sistema y supervisión de alguien, se estimula la mente y por lo mismo el proceso de enseñanza en niños se realiza de manera más rápida.

Estas pruebas del software se realizaron en un tiempo muy breve. Pero se verán enriquecidas por las observaciones que los profesores y alumnos de la zona escolar aporten para mejorar el software proporcionado. Una vez que sea utilizado en los cursos.

#### **3.2.5 Producción**

En esta fase se prepara el software para su reproducción en CD-ROM. Mediante un grabador de CD-ROM. Una vez realizados estos procedimientos lo que se pide para tener acceso al software son los siguientes requisitos mínimos que debe tener la computadora para poderlo trabajar.

- Procesador 486/66 Mhz (o superior)
- Sistema operativo Windows 95 (o superior)
- Pantalla a color SVGA
- Resolución de pantalla de 640 x 480
- Tarjeta gráfica de 1Mb (o superior)
- Tarjeta de sonido
- Memoria RAM de 16 Mb (o superior)
- Mouse
- Bocinas
- Unidad de CD- ROM 2X ( o superior)

Cabe señalar que a menor capacidad de la máquina, el software se puede ejecutar más lentamente.

El usuario debe tener conocimientos básicos de navegación dentro de un programa de computadora, no es necesario saber inglés ya que las instrucciones son dadas en español.

Por último, me gustaría mencionar una limitante para el desarrollo de software, como ya lo había mencionado es el costo económico, que representa, ya que el proceso de desarrollo es muy caro, debido a los gastos de capacitación con respecto al lenguaje de programación y las diferentes herramientas, utilizadas para el desarrollo así como la enorme inversión de tiempo y recursos para la investigación; además las empresas dedicadas al desarrollo de software en México no están interesadas en desarrollarlo para la educación ya que no es redituable; como consecuencia el software educativo que existe es importado.

## **CAPÍTULO 4**

## **¡EN ACCIÓN! INTERACTUEMOS CON EL SOFTWARE MULTIMEDIA "SCHOOLmate"**

*"La mente es como un paracaídas, sólo funciona si permanece abierta"*

*Albert Einsten.*

Como resultado de aplicar las fases para crear software mencionadas en el capítulo anterior, se obtuvo el software educativo llamado SCHOOLmate.

Para ejemplificar la apariencia de esta herramienta auxiliar, se presentan algunas imágenes del mismo, representado por las pantallas que a continuación se muestran.

#### **4.1 Menú principal**

Objetivos

- proporcionar al usuario el control para los módulos programados.
- $\checkmark$  mostrar temas contenidos en el software.

#### Justificación

Ofrecer al usuario un panorama general del contenido del software y puede accesar a cualquier tema de los que se presentan y que desee trabajar. En esta pantalla se muestra las 5 opciones y la opción de salida.

Por otro lado si se desea agregar un nuevo módulo, el cual comprende otra serie de ejercicios, será suficiente con crear un nuevo resplandor del sol y agregar pocas líneas de código para que reconozca el nuevo módulo.

### Descripción

El software inicia con una pantalla de presentación para entrar al programa, este sólo dura un par de segundos. La figura 4.1 muestra la pantalla de presentación del programa.

**Figura 4.1.** Pantalla de presentación

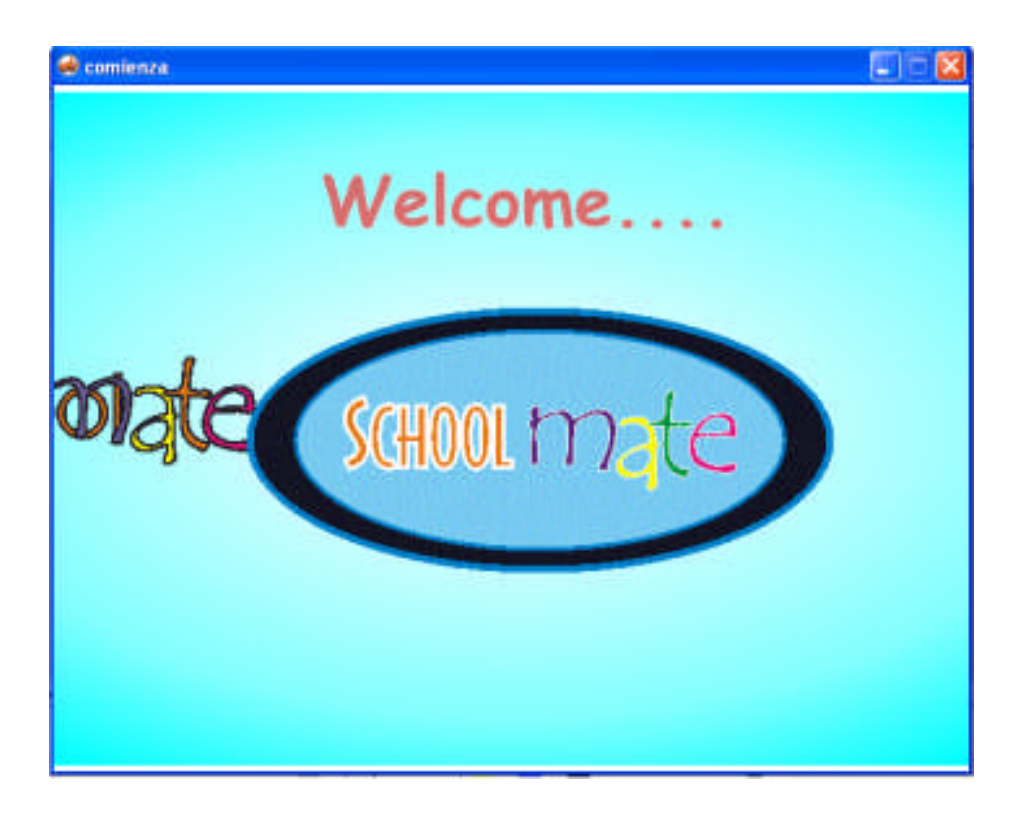

La pantalla de Menú principal muestra un sol con seis resplandores, el cual cada uno de ellos representa el nombre de los temas que contiene, para trabajar en algún tema, basta con dar un clic sobre el resplandor correspondiente.

**Figura 4.1.a** Menú principal

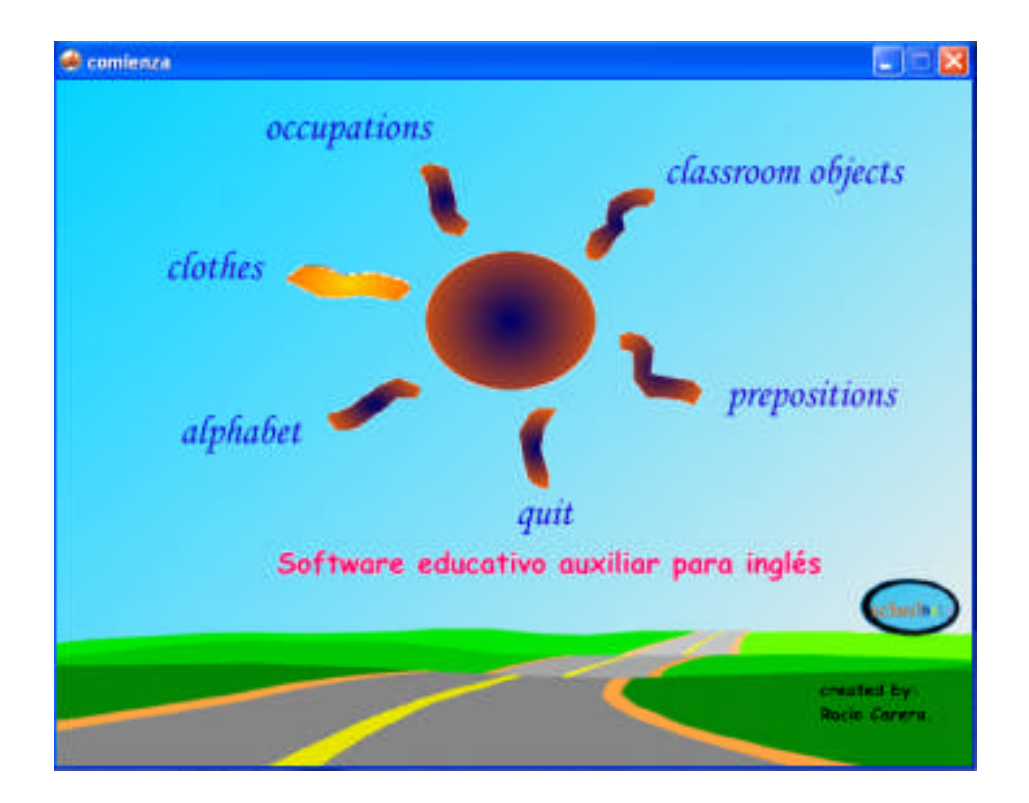

## 4.1.1 Alphabet

#### **Objetivos**

- $\checkmark$  identificar los sonidos del alfabeto en inglés en su conjunto
- $\checkmark$  incrementar mediante figura y palabra el vocabulario en inglés del alumno, en forma oral y escrita.
- Practicar el vocabulario aprendido a través del juego llamado memorama.

### Justificación

El aprender a relacionar correctamente objetos comunes es parte muy importante y fundamental en el desarrollo del entendimiento humano. Siendo esta uno de los primeros conceptos que manejamos desde pequeños, por ello es importante estimular y apoyar lo más posible este razonamiento en las personas.

Es así como se pretende crear una relación entre figura y palabra, para retener la pronunciación e incrementar el vocabulario del alumno. A manera de feedback se les presenta el memorama como práctica.

#### Descripción

Cuando el usuario coloca en el ícono NEXT ubicado en la parte inferior de la pantalla avanza palabra por palabra escuchando su pronunciación hasta la última letra del alfabeto; se tiene el icono BACK por si el usuario desea repetir la lección. La figura 4a. muestra la imagen del ejercicio.

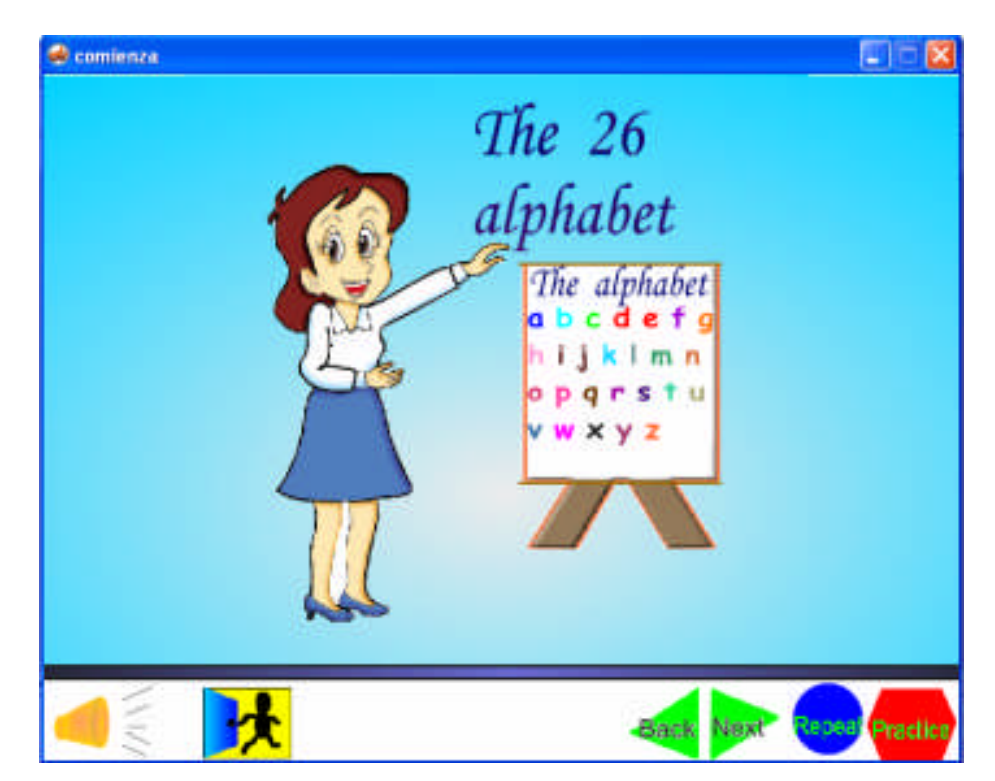

#### **Figura 4a.** Lección alphabet.

En el ícono PRACTICE se tiene el memorama; al inicio 12 cartas se encuentran cubiertas y se tienen que encontrar el par ya sea de la figura o el nombre de la figura, que se descubre con un clic del mouse, así sucesivamente hasta encontrar 6 pares. La figura 4b. Muestra la pantalla correspondiente a la práctica de la lección.

**Figura 4b.** Actividad de la lección alphabet

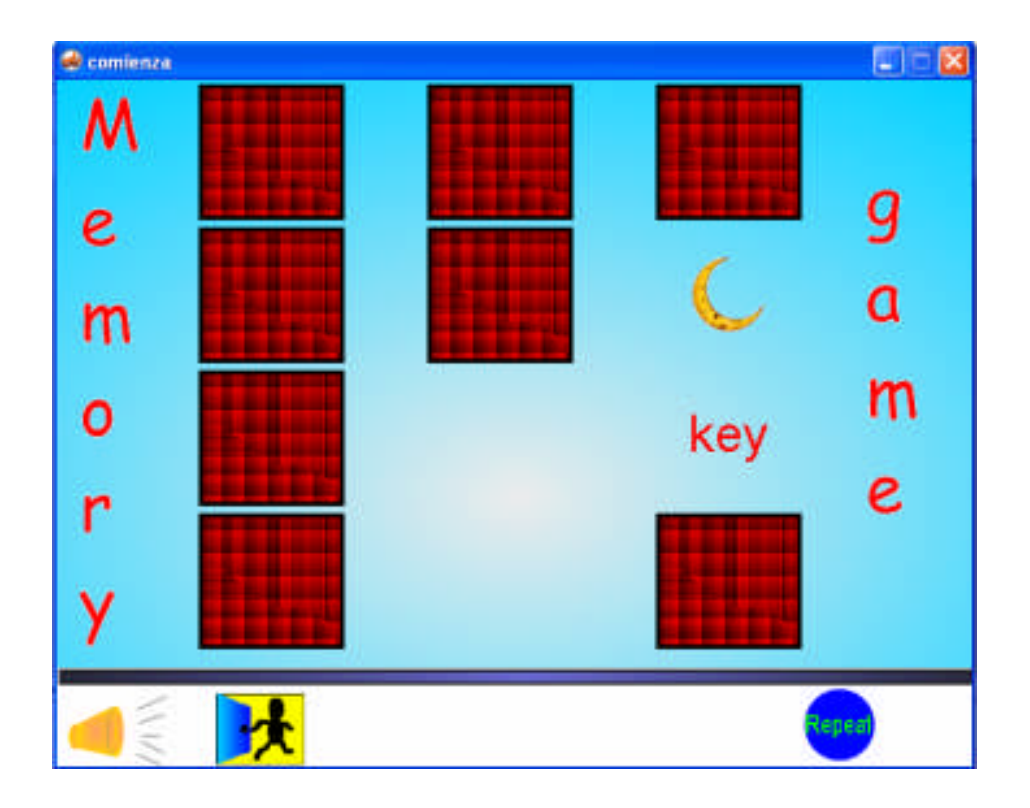

Cuando se termina la práctica se visualiza la palabra congratulations acompañado de cohetes con música y si desea intentarlo de nuevo sólo se oprime el icono REPEAT, en caso contrario puede elegir la opción salir al menú principal.

## 4.1.2 Clothes

**Objetivos** 

- Conocer e identificar la ropa de acuerdo al género, ya sea masculino o femenino.
- Diferenciar mediante la práctica llamada selección de ropa, la que es para hombre o para mujer, a través de escuchar el nombre de la prenda de vestir.
- $\checkmark$  Incrementar vocabulario.

### Justificación

La práctica de nombrar y reconocer la ropa, puede tener un efecto lateral que más tarde puede servir a los alumnos, cuando aprendan estructuras más complejas. Por medio de la práctica se pueden enseñar varios conceptos básicos, por ejemplo, en lo que respecta a nombrar en el idioma inglés las prendas de vestir para hombre o mujer.

### Descripción

Para el programa llamado CLOTHES, se presentarán las diferentes ropas que utiliza un hombre y una mujer; cuando se seleccione el nombre de alguna prenda en la pantalla del software la prenda parpadea para identificarla.

### **Figura 4c.** Lección clothes

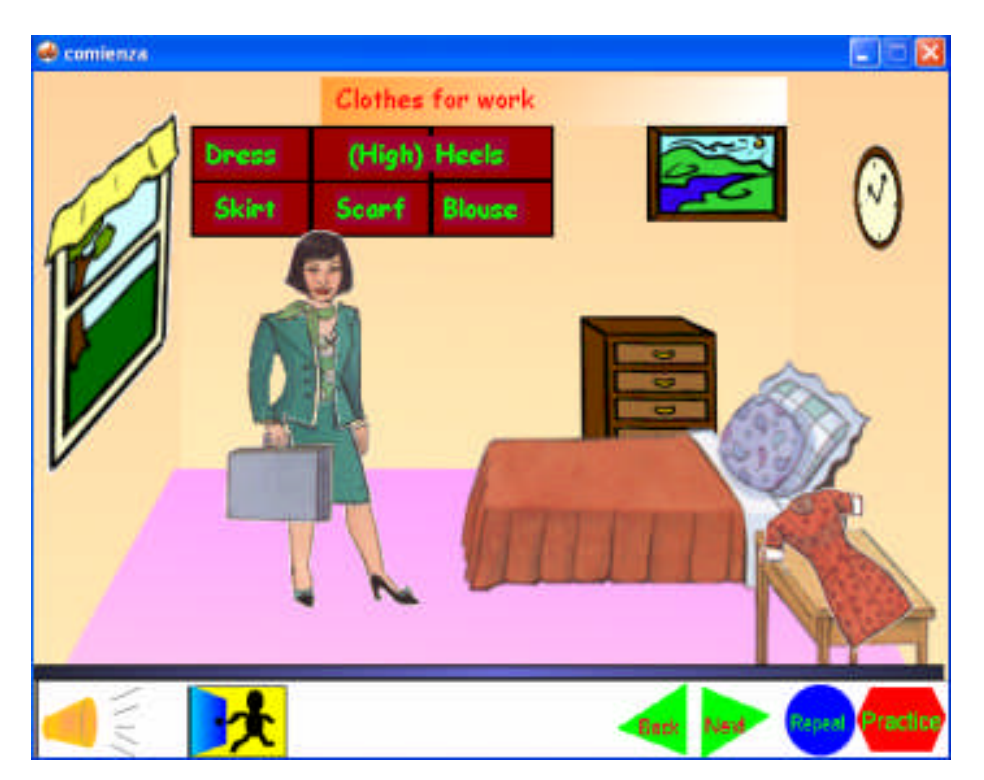

Luego sigue la práctica en donde se muestra la ropa, el usuario escucha el nombre de la prenda y tendrá que elegirla para que se acomode en el closet, para escuchar el nombre de la siguiente prenda se utiliza el ícono verde next; si su respuesta fue correcta la ropa irá al closet, en caso contrario la ropa no se moverá de su lugar.

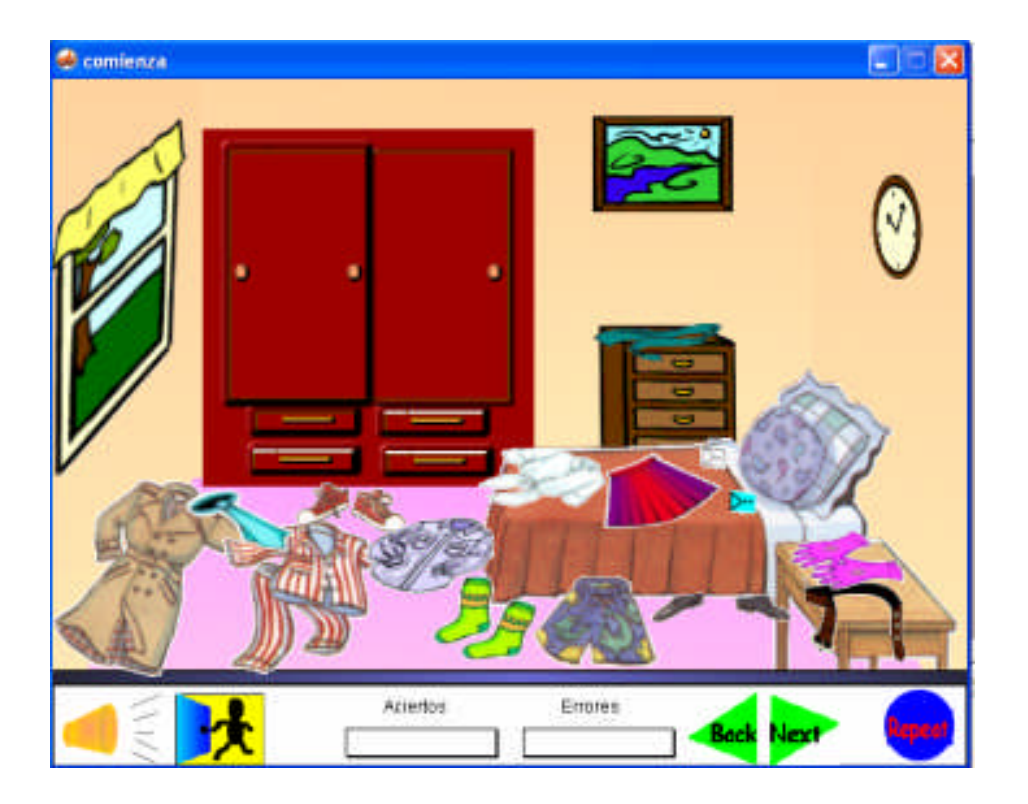

**Figura 4d.** Práctica de la lección clothes

Al finalizar la práctica se visualiza la palabra "congratulations" acompañado de cohetes con música. El usuario tiene la opción REPEAT si desea realizar nuevamente el ejercicio; en caso contrario se tiene la opción que permitirá regresar al menú principal.

### 4.1.3. Occupations

**Objetivo** 

- $\checkmark$  Relacionar las diferentes ocupaciones con su respectivo nombre y pronunciación en inglés, de acuerdo al lugar donde se labora.
- Diferenciar por medio de la práctica, el lugar que se le presenta, para elegir el nombre de la ocupación que le corresponde.

#### Justificación

Cuando el profesor del CBT da este tema, lo hace enlistando en el pizarrón varias ocupaciones, otros utilizan posters para que los alumnos visualicen cada una de ellas (opiniones mencionadas durante las entrevistas mencionadas en el capítulo I). Por lo tanto para auxiliar al profesor en la exposición de su clase de una forma atractiva, se le presenta este módulo con las personas vestidas de acuerdo a su ocupación y el alumno retenga esa información visual y auditiva. Además la posibilidad de practicar lo aprendido mediante un ejercicio, incluido en el software.

#### Descripción

Se presenta en la pantalla un mapa de diferentes lugares como son: restaurant, post office, hospital, airport, school y fire station; en cada una de ellas se colocaron las personas que trabajan en esos lugares y dando clic con el mouse aparece el nombre de la ocupación y como se pronuncia en inglés acompañado de un saludo. Como se presenta en la figura 4e.

#### **Figura 4e.** Lección Occupations

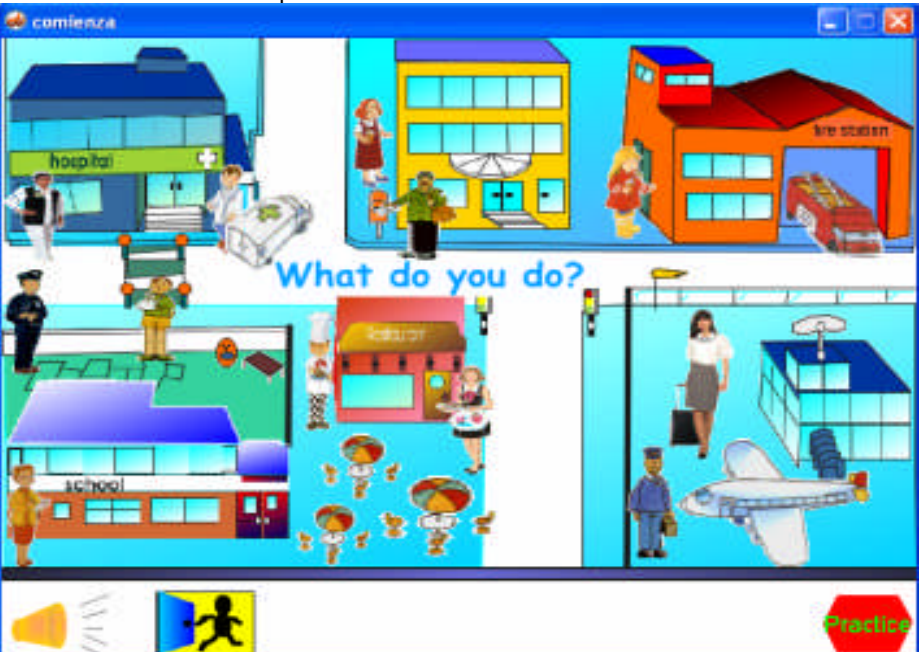

En el ejercicio se presenta el nombre de algunas ocupaciones del lado izquierdo de la pantalla y en el centro algunos de los lugares que se estudiaron en la lección; por ejemplo un restaurant, lo que tiene que hacer el usuario es seleccionar con el mouse el nombre de la ocupación para arrastrarlo al lugar presentado, en caso de que la selección haya sido la correcta cuando suelte el botón del mouse aparecerá la figura que represente esa ocupación, en caso contrario se escucha una voz decir "Oh no!". En la parte inferior se incluye una evaluación sobre los aciertos y errores que se lograron al realizar el ejercicio. Como se presenta en la figura 4f.

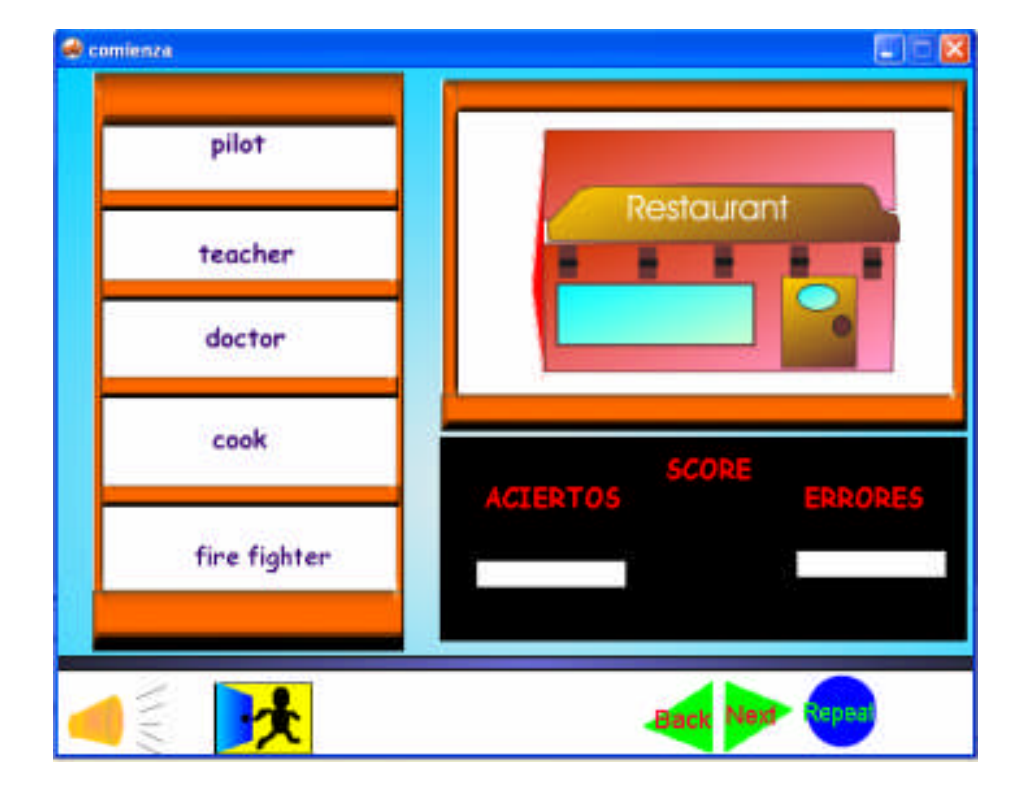

**Figura 4f.** Actividad de la lección occupations

Cuando finaliza el ejercicio, se visualizan unos cohetes como una recompensa para el usuario; en esa misma pantalla hay un ícono de salida que permite regresar al menú principal.

### 4.1.4 Prepositions

#### **Objetivos**

- Visualizar las preposiciones de ubicación para evitar la confusión en ellas.
- $\checkmark$  Retener por medio de las figuras el nombre de cada preposition en el idioma inglés.
- $\checkmark$  Incrementar vocabulario.

#### Justificación

El aprender preposiciones en inglés se vuelve un poco complicado al identificar cada una con su significado; por ejemplo de manera equivocada los alumnos dan un mismo significado a las preposiciones in y on, no perciben la diferencia y lo traducen simplemente como suena. Por ello al presentarlas en esta lección, se pretende que el usuario visualice la ubicación, nombre de cada preposición y recuerde la palabra que le corresponde.

Intentar enseñar las preposiciones desde un nivel básico, resulta de gran ayuda, ya que existe posteriormente una relación con los verbos (phrasal verbs), en la cual combinados con una preposición toma otro significado.

#### Descripción

En la pantalla de PREPOSITIONS, se ilustran los usos de las diferentes preposiciones de ubicación, para que el usuario las identifique; si el usuario desea escuchar la palabra en inglés, solo tiene que posicionar el cursor en la preposición que desee, pantalla mostrada en la figura 4g.

**Figura 4g.** Lección prepositions

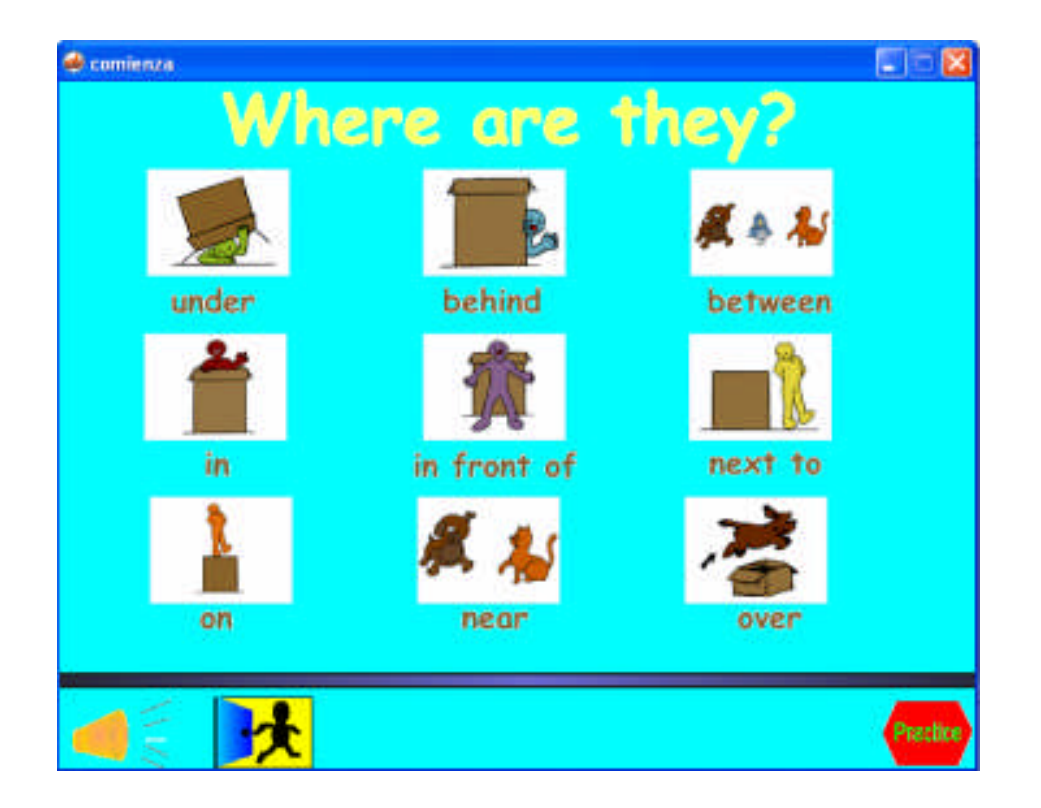

Por la parte inferior de la pantalla aparece el ícono PRACTICE que indicará, la práctica que el usuario podrá realizar para esta lección.

Ejemplificando esta lección, se presenta a un perro con una mesa, una manzana, una pelota y una sombrilla ubicado en diferentes lugares, haciendo la pregunta ¿Dónde esta cada objeto?; del lado izquierdo el usuario elige la preposición que crea correcta dando clic en el nombre de la preposición, pantalla mostrada en la figura 4h.

**Figura 4h.** Actividad prepositions

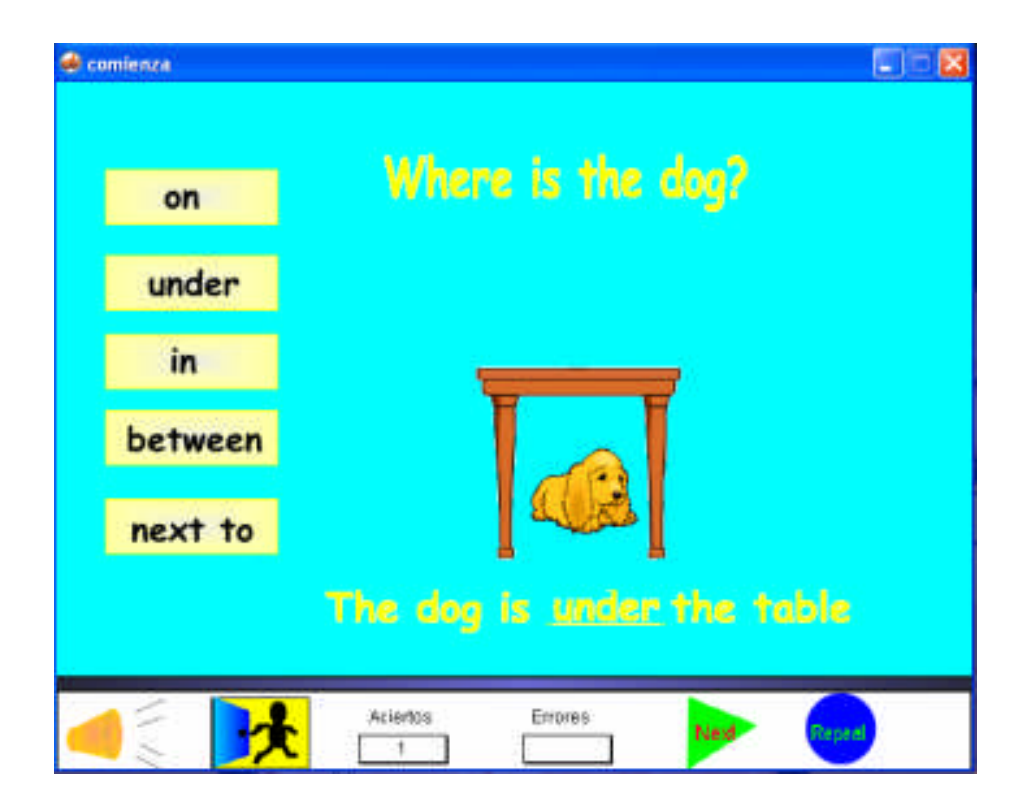

Si la preposición elegida es correcta, se escuchará la voz decir "Correct!" e inmediatamente aparece la respuesta a la pregunta hecha; pero si es incorrecta dice "uh,uh sorry!"; se pide al alumno intentarlo de nuevo.

Cuando finaliza el ejercicio, aparece la palabra se visualiza la palabra congratulations acompañado de cohetes con música como una recompensa para el usuario; en esa misma pantalla hay un icono de salida que permite regresar al menú principal.

### 4.1.5 Classroom objects

**Objetivos** 

- $\checkmark$  Identificar el nombre de los objetos de salón de clases.
- Visualizar los objetos del salón de clase.

#### Justificación

En el contenido del programa para ingles I, marca como parte básica el identificar los objetos del salón de clase ya que se trabaja dentro de ella, por tal motivo se puso como fondo un salón de clases para reconocer inmediatamente el nombre y pronunciación de cada objeto.

### Descripción

El último módulo nombrado CLASSROOM OBJECTS, presenta un salón de clases, con los diferentes objetos que hay en ella, para visualizar el nombre de cada objeto se da clic en el mismo e inmediatamente aparecerá en el pizarrón verde. Como se muestra en la figura 4i.

### **Figura 4i.** Lección classroom objects

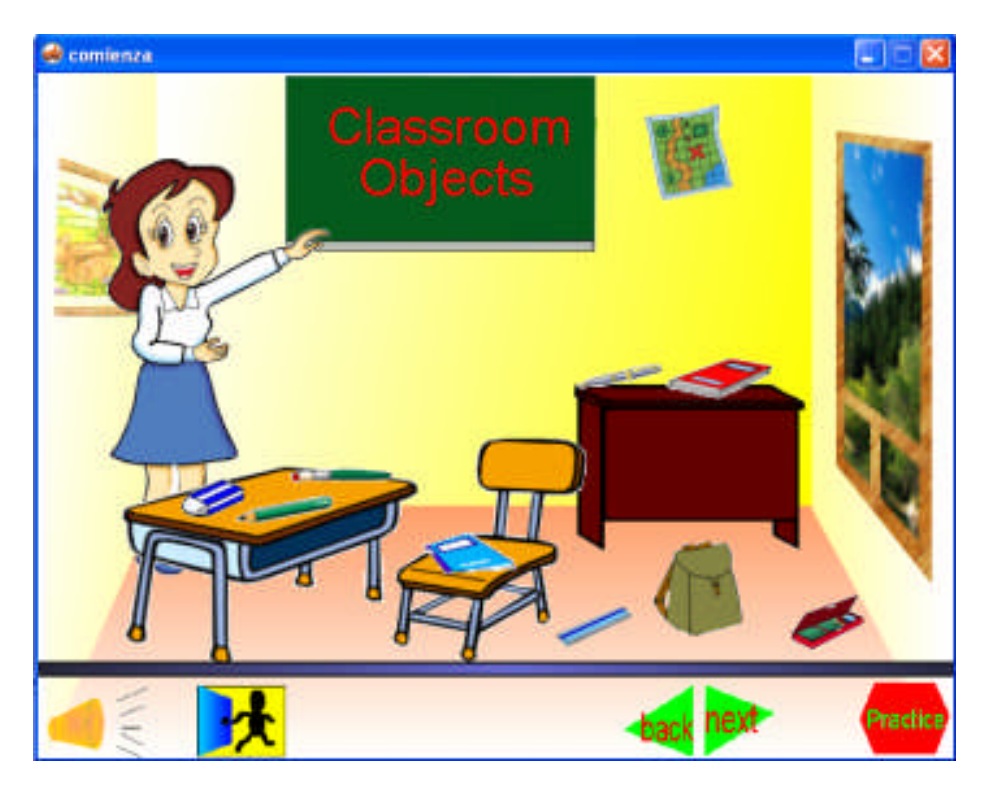

Se propone practicar esta lección, presentando el juego del hangman; que consiste en adivinar la palabra que se tiene en el recuadro oculto por varios asteriscos; el alumno tiene que elegir letras del alfabeto a modo de acertar las letras que se encuentran ocultas. Se permiten dos errores, durante el cual se va formando el cuerpo de un hombre, a la tercera equivocación el hombre es ahorcado e indica que has perdido. Cuando se termina el juego con las palabras presentadas. Como se muestra en la figura 4j.

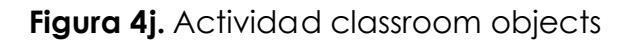

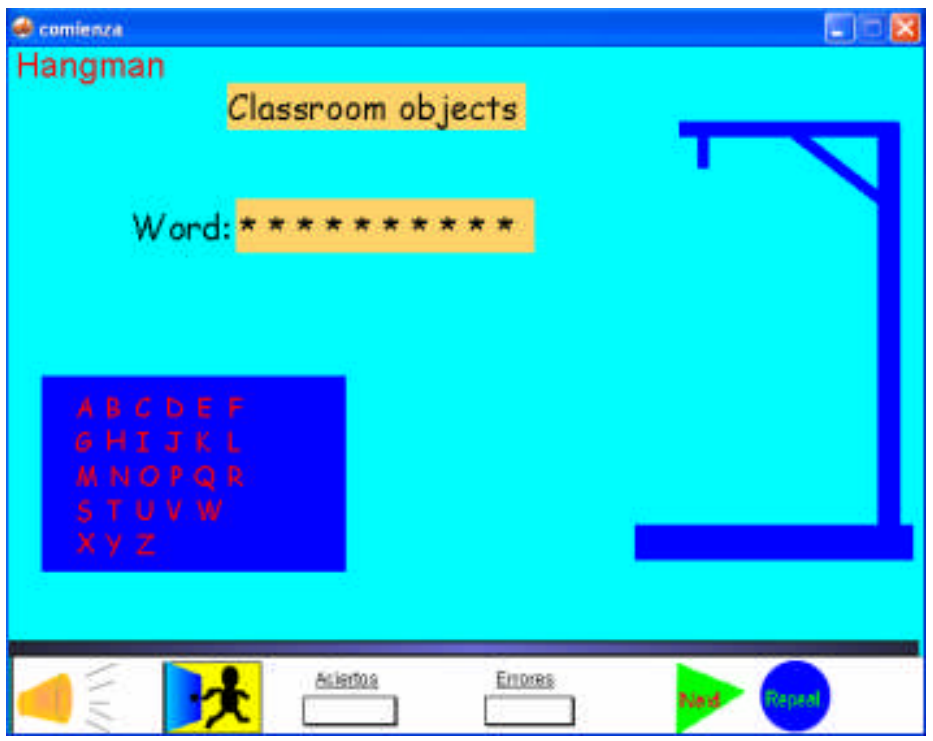

Al finalizar el ejercicio se visualizan la expresión "congratulations", si el usuario desea practicar nuevamente puede oprimir el icono azul repeat para empezar de nuevo en caso contrario puede elegir la opción que permite regresar al menú principal.

### 4.1.6 Quit

La opción QUIT es para salir del programa SCHOOLmate y muestra los datos de la persona que realizó el software, así como a los alumnos a quien va dirigido y las instituciones que pretende apoyar.

### **4.2 Propuesta de uso del software**

Esta propuesta puede ser útil a los profesores, que consideren emplear el software SCHOOLmate como herramienta en sus clases; los docentes pueden determinar en qué momento anexarlo, de acuerdo a su grupo y necesidades. Por consiguiente pueden ajustar el siguiente esquema de uso según les convenga.

El software puede verse completo como sugerencia en 5 sesiones distribuidas en una por semana, de acuerdo al tema con que se esté trabajando; no se recomienda trabajarlo en una sola sesión ya que es mucha información y puede confundir a los alumnos.

Cuando el docente imparta su clase se puede auxiliar del software para que los alumnos relacionen las imágenes con las palabras nuevas que se estén aprendiendo, apoyándose en esta herramienta didáctica se puede lograr un mejor aprendizaje; al finalizar la sesión se sugiere invitar a los alumnos para realizar la práctica que incluye el software.

Se recomienda que el profesor revise previamente el software para que identifique los posibles problemas o dificultades que se pudiera tener con relación al uso del material, para que pueda orientar (si es el caso) al alumno cuando se lo solicite.

Como recordatorio, no olvidar que el ícono de la bocina menciona las instrucciones de lo que se debe hacer en cada lección y práctica y lo único que tienen que hacer es darle clic en el mismo.

Por último cabe destacar que el software ésta diseñado para que los alumnos que lo utilicen no tengan mayor dificultad para navegar por él y por lo tanto puedan usarlo prácticamente sin ayuda del profesor, pero no está por demás que éste último este atento para poder aclarar las dudas que pudieran surgir o en su caso orientar a los alumnos respecto al tema que deben de seguir para consultar el software.

## **4.3 Consideraciones finales**

Para poder determinar que el software es un material o una herramienta didáctica útil y fácil de usar, se propone que lo utilicen todas las escuelas de la zona y después se entreviste a docentes y alumnos que hayan trabajado con el software para obtener su opinión con respecto al uso, operatividad y logro de los objetivos educativos.

Se tuvo el permiso para que el material fuera utilizado en la escuela CBT Alexander Weiner, ubicado en el municipio de Teoloyucan, el CBT Luis Pasteur en el municipio de Coyotepec y el CBT Isaac Newton en Melchor Ocampo. Municipios pertenecientes al Estado de México.

Posteriormente se entrevistó a la profesora Lourdes Montiel Fuentes (a quien agradezco enormemente) para conocer los posibles problemas que hubiera generado el uso del software; a lo cual respondió que le habían agradado las imágenes, la secuencia de los temas y los ejercicios que se incluyen en la práctica, el único inconveniente que encontró fue la pronunciación clásica del spanglish que emite la voz de su servidora Antonia Rocío Carera Pineda sugirió que pueda ser sustituida por algún joven o niño que hable bien ingles ya que emiten una voz más suave y tierna. La profesora Crisanta Torres Cano, hizo la observación de se le pudiera agregar un apartado de evaluación en cada práctica. Para incentivar al alumno.

A los alumnos de ambas escuelas que utilizaron el software, se les aplicó un cuestionario<sup>1</sup> sobre el uso del software SCHOOLmate que consta de 9 preguntas, para completar con respuestas cortas, con el objetivo de recabar impresiones que hubiera podido generar en los alumnos al usar el material. De la aplicación de dicho cuestionario a los alumnos que exploraron SCHOOLmate se obtuvieron los siguientes comentarios.

Los alumnos comentaron que fue fácil aprender a usar el software y pudieron navegar de una forma aceptable a las distintas opciones que se ofrecen, en lo que respecta a la calidad de la información presentada en pantallas fue muy buena, así como el diseño de los botones, imágenes y juegos, comentaron que si se sintieron motivados para continuar revisando el programa y es un complemento para sus clases; lo más importante dijeron que se lo pueden llevar a casa para trabajarlo. Encontraron algunas pequeñas fallas en lo que respecta al sonido, y algunas instrucciones no fueron muy claras en cuanto a lo que se pretendía dar a entender. Pero como impresión general se les hizo atractiva esta herramienta didáctica.

<sup>&</sup>lt;sup>1</sup> Ver Anexo C. Cuestionario sobre el uso del software SCHOOLmate a alumnos.

Estos cambios de sonido e instrucciones se modificaron buscando una mejor forma de darse a entender y escuchar.

Las sugerencias que mencionaron, es la posibilidad de agregar un nivel de ejercicios con mayor complejidad, por ejemplo el juego de memoria subiera a un nivel de 12 cartas a 16; en el juego de hangman se anexaran mas palabras aunque fuera de otro vocabulario, por ejemplo adjetivos, en las preposiciones lo mismo agregar otras oraciones. Estas modificaciones no se hicieron porque se salía en el caso de hangman de los objetivos de la lección ya que lo que se pretendía era practicar el nombre de los objetos del salón de clase y se podían confundir si se anexarán palabras de otros temas.

Por último hicieron el comentario de que si se le podía anexar más temas como adjetivos, verbos, preposiciones entre otras más; se les dijo que por supuesto pueden anexarse mas temas, pero por cuestiones de finalizar el trabajo para presentar la tesis, por el momento el software queda así con la mejor de las intenciones de ampliarlo en un futuro no muy lejano. Esto surgiría como una nueva versión de programa para así ofrecerlo a las escuelas de la zona 08, y personas que deseen trabajarlo.

#### **CONCLUSIONES**

En un apartado de este trabajo se menciona que la solución a los problemas de uso que encuentran los usuarios de computadoras no es darles un entrenamiento para que aprendan a manejar el software, sino diseñar mejor este tipo de material didáctico, para adecuarlo dentro de un contexto claro y con unos objetivos bien definidos. Por tal motivo la contribución que se hace con respecto a este trabajo, es ofrecer una herramienta que cumpla con el objetivo de tener un software centrado en el alumno y apoye al docente que imparte la asignatura de Inglés 1, un mejor desarrollo en sus clases.

Así se espera que el alumno no solo adquiera experiencia, sino que encuentre novedoso este método de aprendizaje y por consiguiente, guste de seguir practicando y desarrollando sus habilidades, ya que se pretende ofrecer una forma diferente de aprender inglés para enriquecer más los conocimientos del alumno.

Este software educativo multimedia propone complementar la educación en el salón de clase, pues rompe con la tradicional forma de enseñanza donde el profesor imparte clase y el alumno sólo escucha, además propone que el alumno pueda tener la posibilidad de practicar en casa.

Cabe mencionar que la metodología para el desarrollo de software educativo multimedia es fundamental, ya que durante la elaboración de este trabajo, se llevó un orden y secuencia en los procedimientos y se tuvo cuidado en aspectos específicos, como el contenido del programa, y no sólo la parte gráfica como comúnmente se cree. En este tipo de programas educativos, se debe cuidar que el programa no sólo llame la atención sino también sea de utilidad al alumno, es decir, que realmente este enfocado a apoyar su aprendizaje.

Con respecto al objetivo general, se ha cumplido con la creación de un software multimedia auxiliar en la enseñanza del idioma inglés que pretende ofrecer una herramienta didáctica para que los alumnos se motiven y refuercen los conocimientos fundamentales de la materia. Este software fue presentado en tres de las cuatro escuelas que integran la zona Escolar 08, se les dejó el material para que los docentes lo consideren y se les sugirió que lo trabajen en sus clases en tiempo real.

En efecto, deseo mencionar que se hizo un gran esfuerzo por concluir el software de la mejor manera posible; se hicieron modificaciones en cuanto a la apariencia del primer resultado obtenido, esto con la ayuda de los comentarios muy valiosos de mis colegas y alumnos que agradezco enormemente, a pesar de todo esto, estoy consiente de que siempre habrá posibilidad de mejorar. Hasta aquí se llegó, se pretende seguir desarrollando software para apoyar a los docentes en esta asignatura y las consecuentes.

Las ventajas importantes que posee SCHOOmate son las siguientes:

- Aun y cuando el software ha sido creado como una herramienta didáctica para un grupo específico de personas; poder ser utilizado en niños de primaria, jóvenes de secundaria, por supuesto de preparatoria o cualquier persona interesada en explorarlo.
- $\checkmark$  El utilizar SCHOOLmate no requiere de potentes recursos computacionales y tampoco de amplias destrezas en el manejo de la computadora, ya que con sólo saber usas el mouse y teclado es suficiente para navegar por él.

Una de las grandes desventajas que conlleva a utilizar SCHOOLmate es que una vez que ya se vieron todos los temas y se realizaron los ejercicios, se volverá a ver lo mismo cada vez que se ingrese al programa.

Antes de finalizar quiero mencionar que el incursionar en la investigación de materiales de apoyo a la enseñanza fue una labor en principio un poco difícil, pero que después se volvió interesante y enriquecedora, ya que una vez más constaté la multidisciplinariedad con que cuenta la carrera de Matemáticas Aplicadas y Computación, ya que en este caso, se combinaron perfectamente los temas pedagógicos, computacionales y sociales.

**ANEXOS**

**ANEXO A**

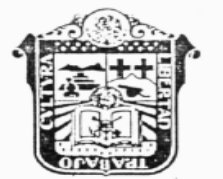

Gobierno del Estado de México Secretaría de Educación, Cultura y Bienestar Social Subsecretaría de Educación Media Superior y Superior

#### $361$

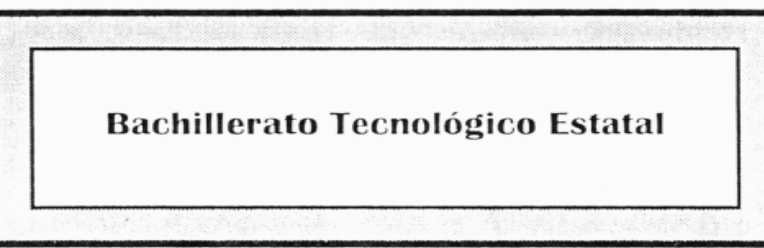

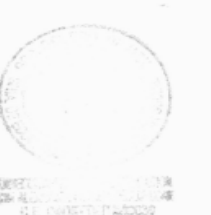

AREA DE FORMACION : BASICA PROGRAMA DE  $\cdot$  INGLES I

**ENERO DE 1998.** 

 $\,$ 

**Continuación Anexo A**

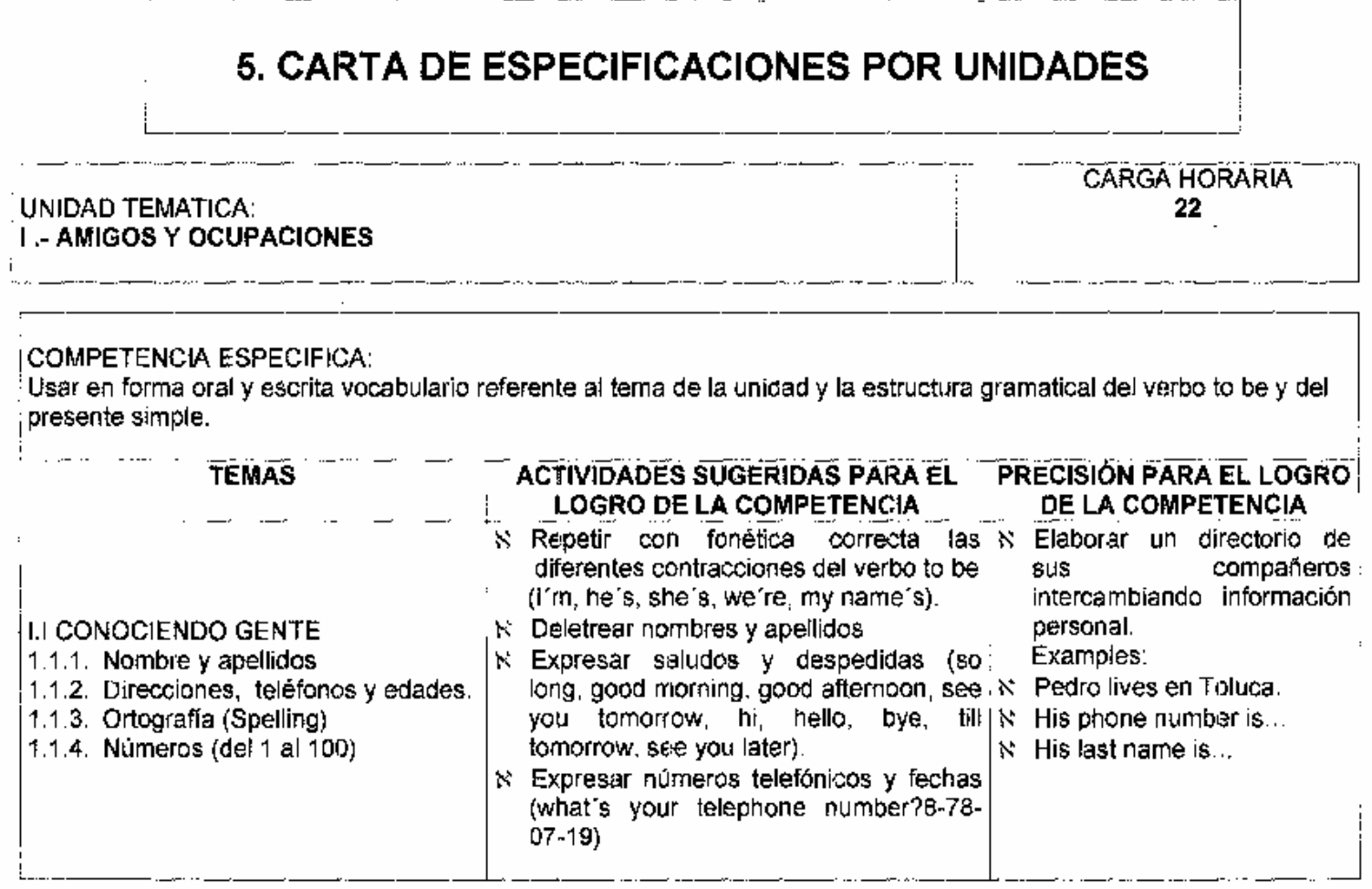

## **Continuación Anexo A**

سيمر

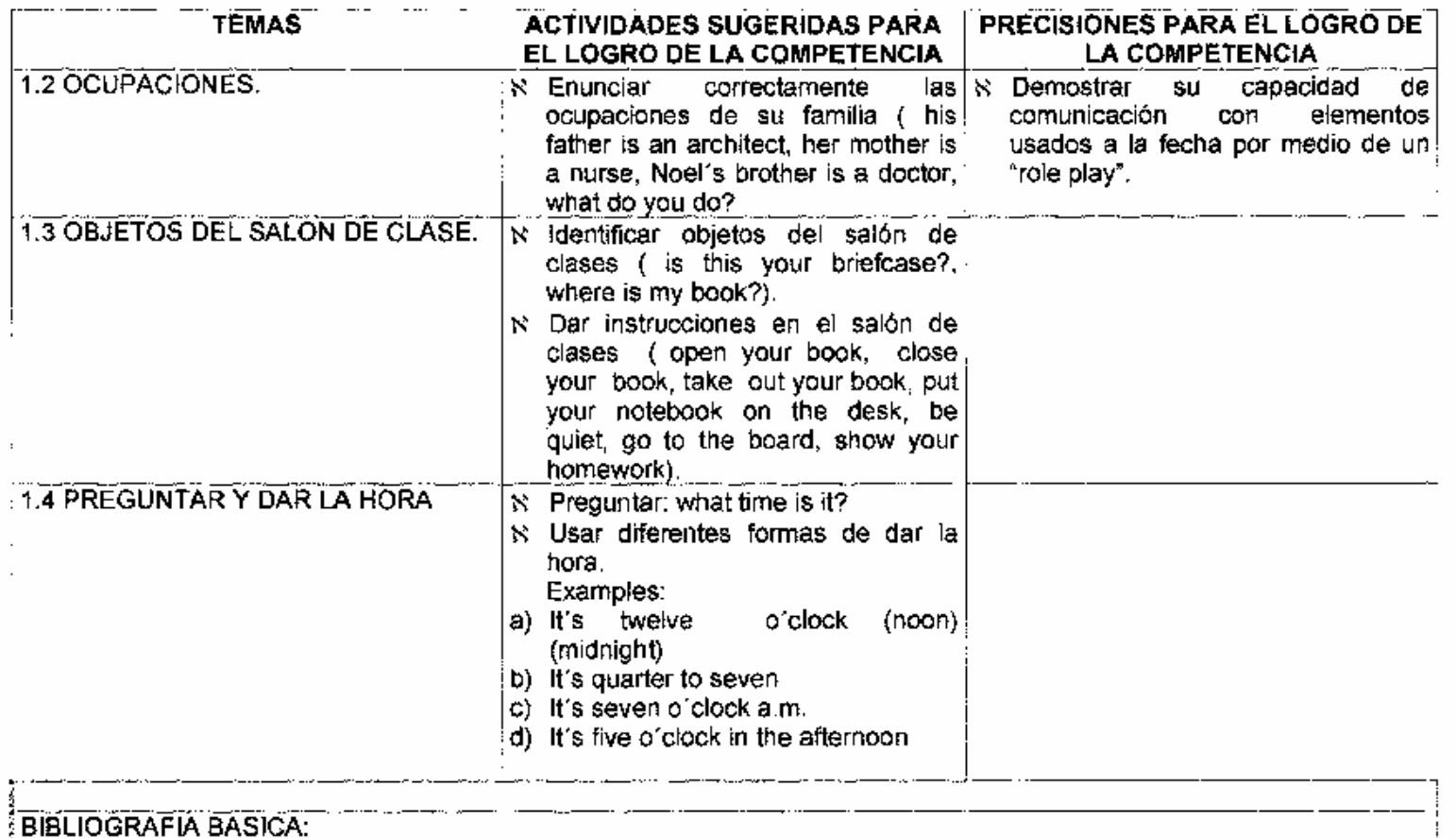

LITTLEJOHN, Andrew, Cambridge English I, Edit. Cambridge University Press (British English), Inglaterra, 1996.

 $13$
### **ANEXO B**

#### *CUESTIONARIO SOBRE HABITOS DE USO DE PROGRAMAS EDUCATIVOS*

El presente cuestionario tiene la finalidad de obtener información por parte de los profesores de la materia inglés I, para la elaboración de la tesis llamada "Software multimedia auxiliar en la enseñanza del idioma Inglés I, en CBT", para un buen desarrollo de la tesis, de antemano agradezco su sinceridad.

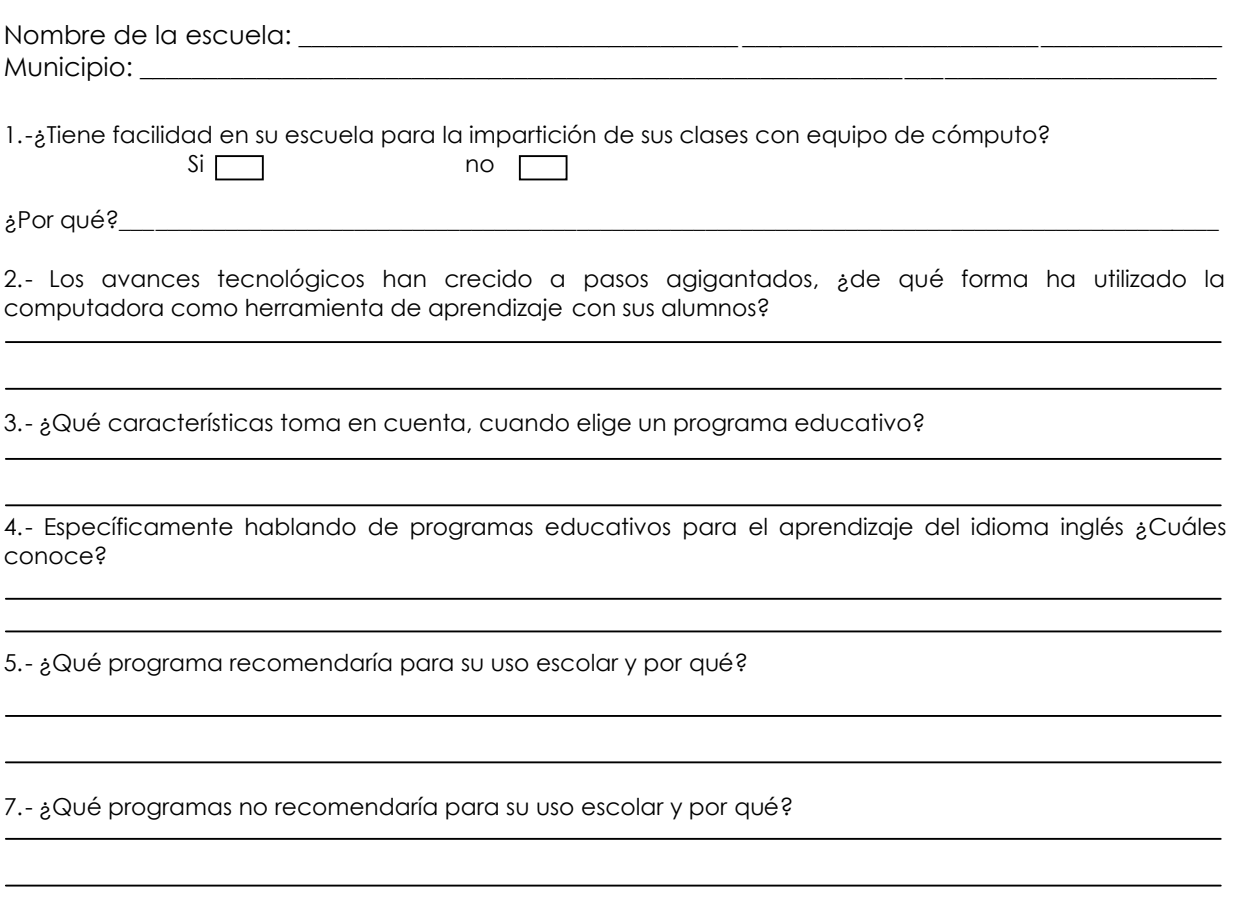

8.- ¿Utiliza algún software educativo como auxiliar en el desarrollo de sus clases en Inglés I? por favor menciónelos.

9.- Si hubiera oportunidad de crear un software educativo para la materia de Inglés I, ¿Qué aspectos exigirías para el buen manejo del programa?

**Comentarios** 

*Elaborado por: Carera Pineda Antonia Rocío.*

### **ANEXO C**

*CUESTIONARIO SOBRE EL USO DEL SOFTWARE "SCHOOLmate"*

Este cuestionario tiene el propósito de medir el impacto que pudo haber causado en ti, al utilizar el software "SCHOOLmate"; por favor contéstalo con la mayor sinceridad posible, ya que así me ayudará a mejorarlo. Gracias.

Nombre de la escuela: \_\_\_\_\_\_\_\_\_\_\_\_\_\_\_\_\_\_\_\_\_\_\_\_\_\_\_\_\_\_\_\_\_\_\_\_\_\_\_\_\_\_\_\_\_\_\_\_\_\_\_\_\_\_\_\_\_\_\_\_\_\_\_\_\_\_\_\_\_\_\_

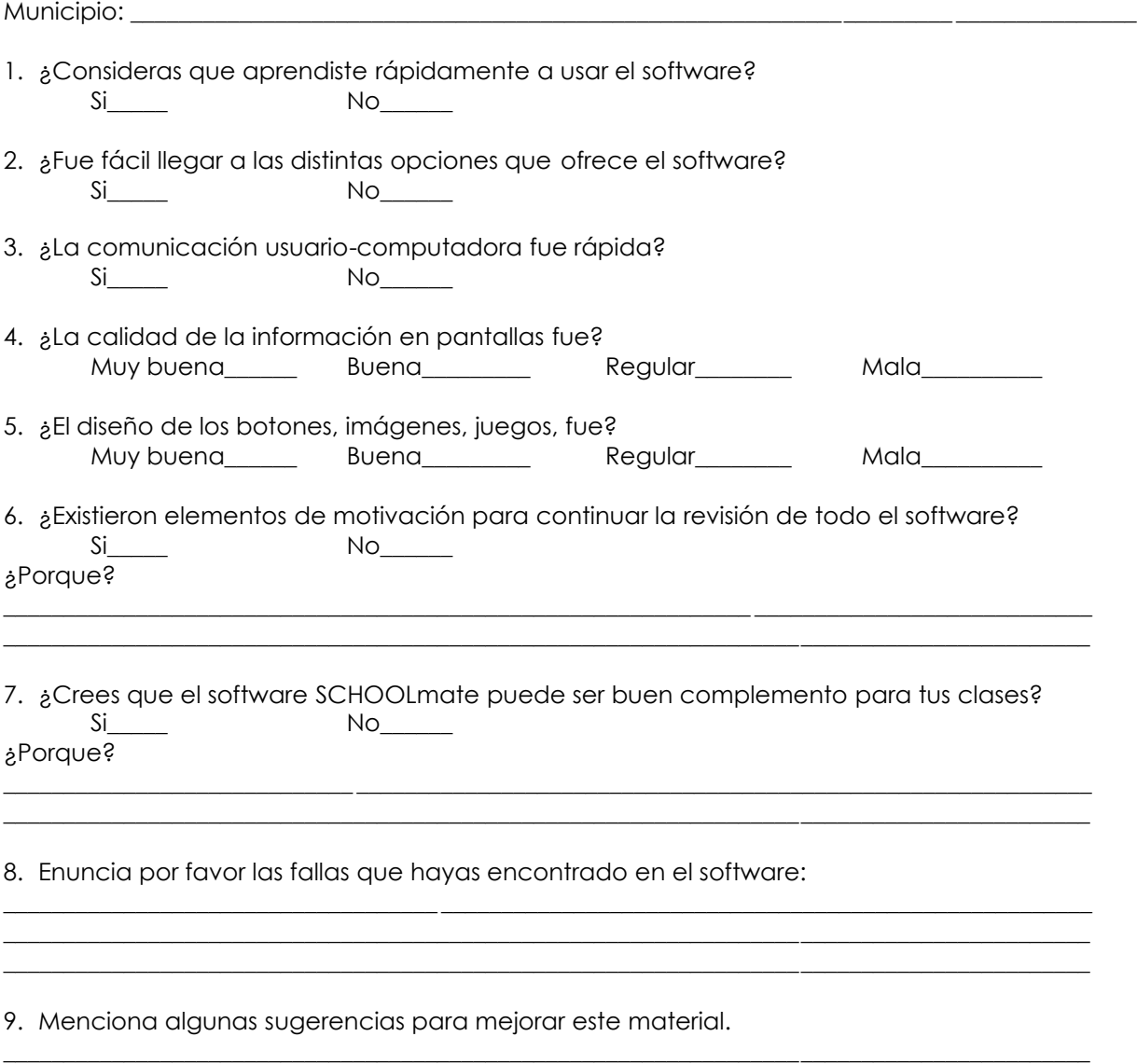

Agradezco mucho tu colaboración, si tienes comentarios adicionales, agrégalos por favor en la parte de atrás.

\_\_\_\_\_\_\_\_\_\_\_\_\_\_\_\_\_\_\_\_\_\_\_\_\_\_\_\_\_\_\_\_\_\_\_\_\_\_\_\_\_\_\_\_\_\_\_\_\_\_\_\_\_\_\_\_\_\_\_\_\_\_\_\_\_\_\_\_\_\_\_\_\_\_\_\_\_\_\_\_\_\_\_\_\_\_\_\_\_\_ \_\_\_\_\_\_\_\_\_\_\_\_\_\_\_\_\_\_\_\_\_\_\_\_\_\_\_\_\_\_\_\_\_\_ \_\_\_\_\_\_\_\_\_\_\_\_\_\_\_\_\_\_\_\_\_\_\_\_\_\_\_\_\_\_\_\_\_\_\_\_\_\_\_\_\_\_\_\_\_\_\_\_\_\_\_\_\_\_\_\_

*Elaborado por: Carera Pineda Antonia Rocío.*

# **ANEXO D comparativo de tiempos reales y estimados para desarrollar el software SCHOOLmate**

Software educativo<br>"SCHOOLmate"

 $E =$  Estimado R = Real

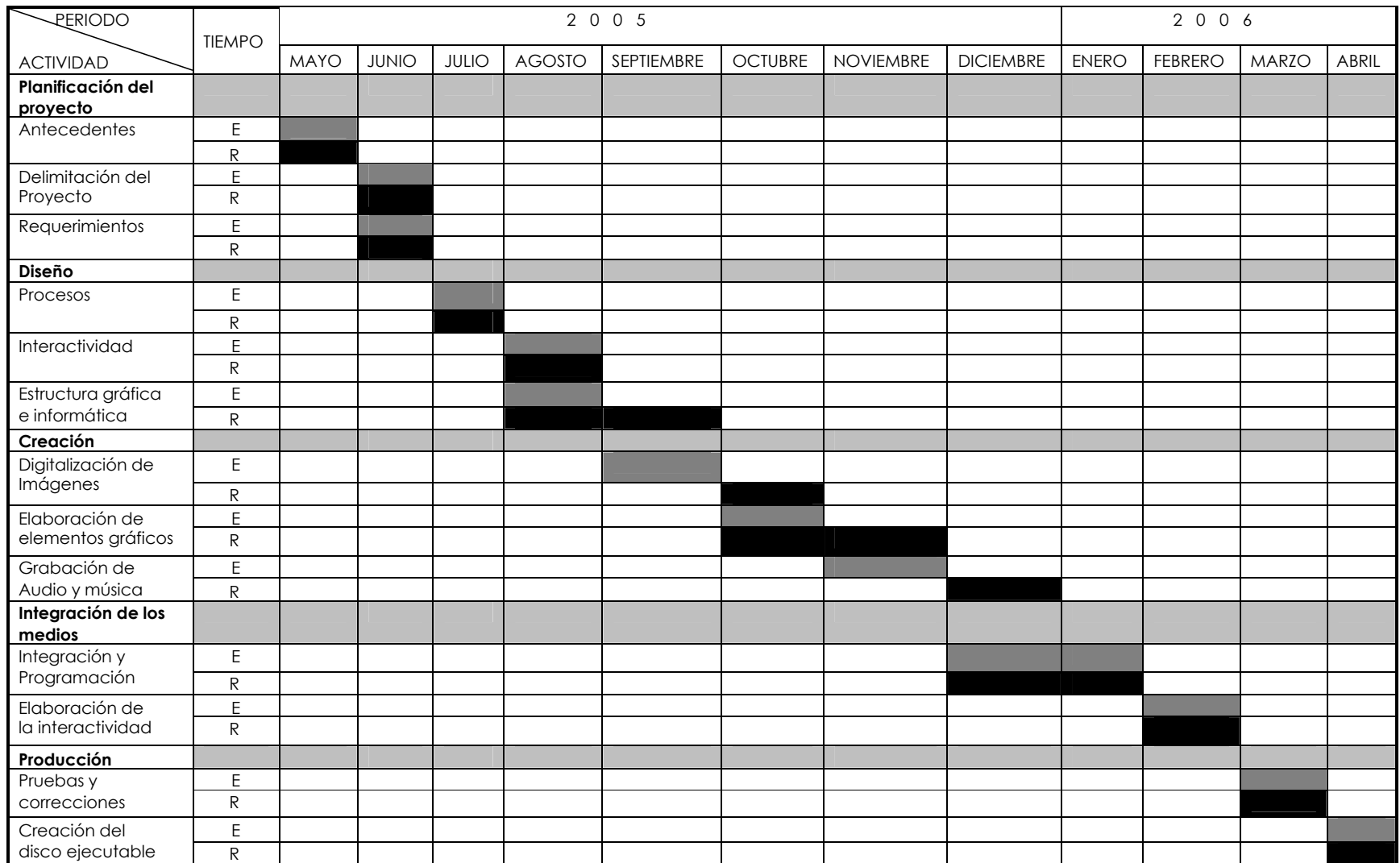

# **BIBLIOGRAFÍA**

- Tay Vaughan, *Todo el poder de Multimedia*, editorial Mc Graw Hill, México 1995.
- Departamento de Educación Media Superior Técnica, *Guía de Orientación,* Secretaría de Educación Cultura y Bienestar Social.
- Pennycook Alastair, *The Cultural Politics as an International Language*, edit. Longman, New York 1994.
- Javier Delicado, *Sistemas Multimedia*, editorial Síntesis, España 1996.
- Gary Rosenzweig, *Macromedia Director 8 Edición especial*, editorial Prentice Hall, España 2001.
- Cordova Moreno Enrique, *Corel Draw. 11 súper fácil,* editorial Alfaomega, España 2001.
- Mendoza Guzmán Maria Dolores, *Metodología para el desarrollo de software educativo Multimedia,* 2001.
- Ruth Marisol Barragán López, *Material Multimedia de Apoyo a la enseñanza de la matemáticas*, 2002.
- Maribel Carmona Herrera, *Proyecto de Software Educativo "Cuéntame un Mural",* 2004
- Gaby Land, *Juegos Didácticos*, editorial Tecno-graphics 2000.
- Pere Marques, *Metodología para la elaboración de software educativo*, Madrid 1995.
- Cruz Reyes Ángel (2004), *Software multimedia como apoyo didáctico para alumnos de educación especial*, Acatlán.

## **Referencias electrónicas**

Marques P. (1995) *Software educativo,* http://www.xtec.es/pmarques/edusoft.htm

Morales, Cesáreo y colaboradores (2001). *Multimedia en los procesos de enseñanza*. http://.www.uib.es/depart/gte/multimedia.html

http://www.softeduca.com

Juegos Didácticos

http://www.britaniajuniors.com.br/fungames.html

http://www.kues.educ.kumamoto-fuzoku/eikawua.html

http://www.kidpix.com

http://www.juegos.com/software.asp

http://www.onestopenglish.com